# **Модуль 6. Закладка «Библиотека» - «Комплектование»**

- *Поступление литературы*
- *Книги суммарного учета*
- *Предметы*
- *Инвентарные книги*
- *Тетрадь учета*
- *Практическая работа №6 «Поступление литературы»*
- *Практическая работа №7 «Работа с книгами суммарного учета»*
- *Практическая работа №8 «Работа с инвентарными книгами»*

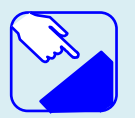

*На этом занятии мы изучаем раздел «Комплектование» главного меню программы «Библиотека».* 

## *Комплектование*

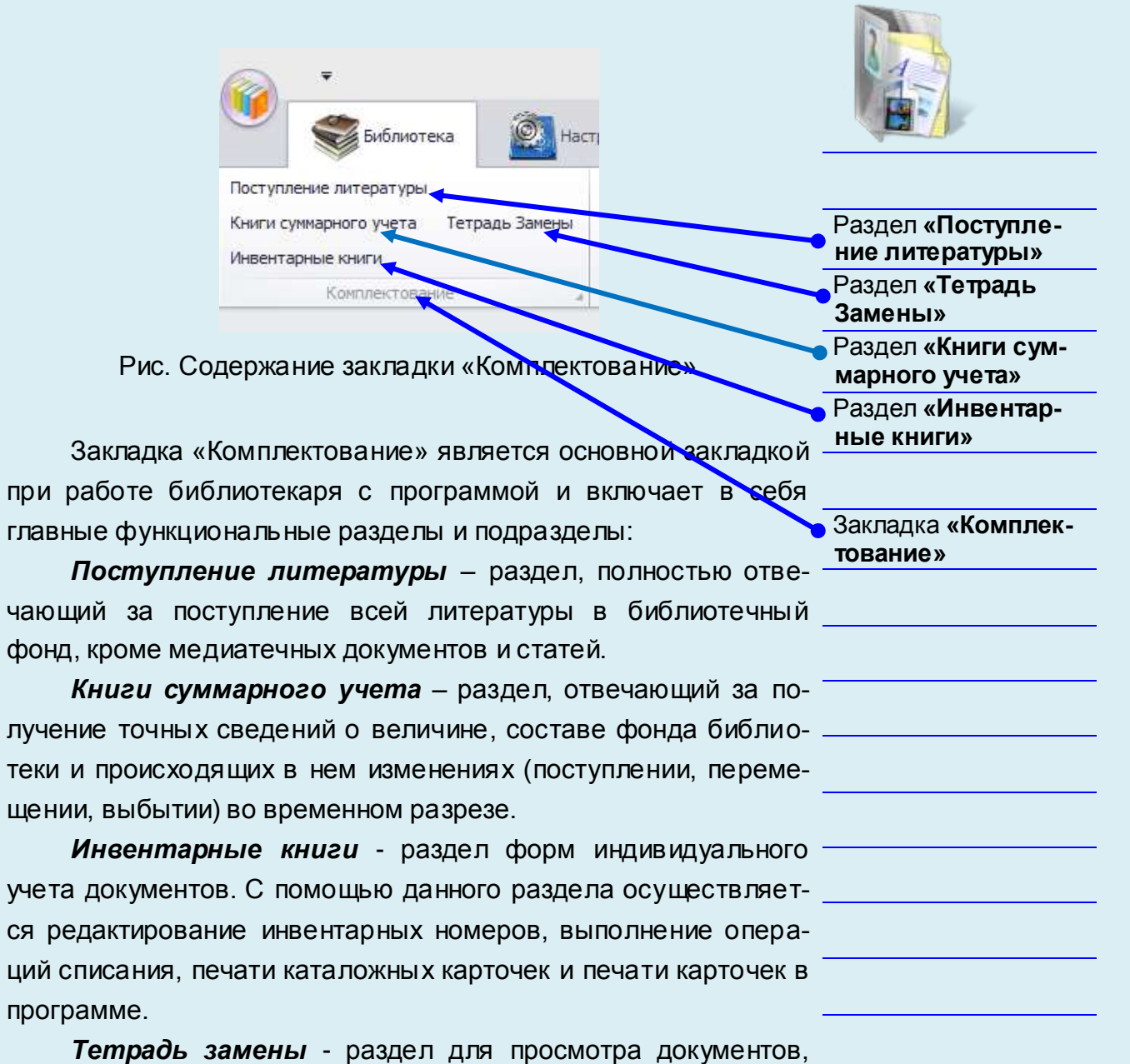

принятых от читателей взамен утерянных.

щении,

## *Поступление литературы*

Как вновь поступающую в библиотеку литературу, так и уже состоящую на балансе в учреждении, но еще не занесенную в программу, необходимо добавить в электронный каталог через раздел *«Поступление литературы».* Раздел полностью отвечает за поступление всей литературы в библиотечный фонд, кроме **медиатечных документов** и **статей**.

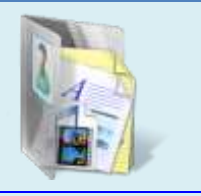

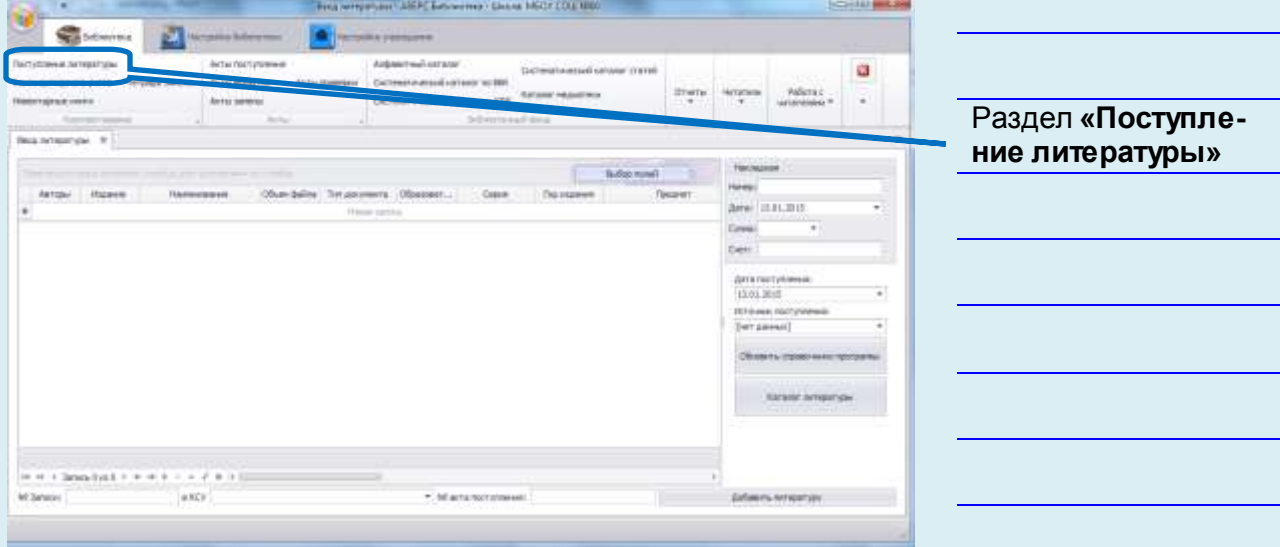

**Рис.** Поступление литературы»

В правой части открывшейся формы заполняются сведения по накладной. К вводу доступны: **номер** накладной. **дата** накладной. общая **сумма** по накладной. при наличии информации по счету можно указать его **номер** в соответствующей ячейке.

**дата поступления** - данная дата соответствует дате записи в книге суммарного учета.

**источник поступления** - в поле отражается список поставщиков.

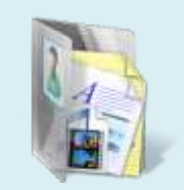

## **Внимание!**

При вводе общей суммы накладной автоматически осуществляется контроль соответствия с суммарной стоимостью введенной литературы. В случае несоответствия сумм при добавлении литературы программа выдаст предупреждающее сообщение и не даст добавить документы.

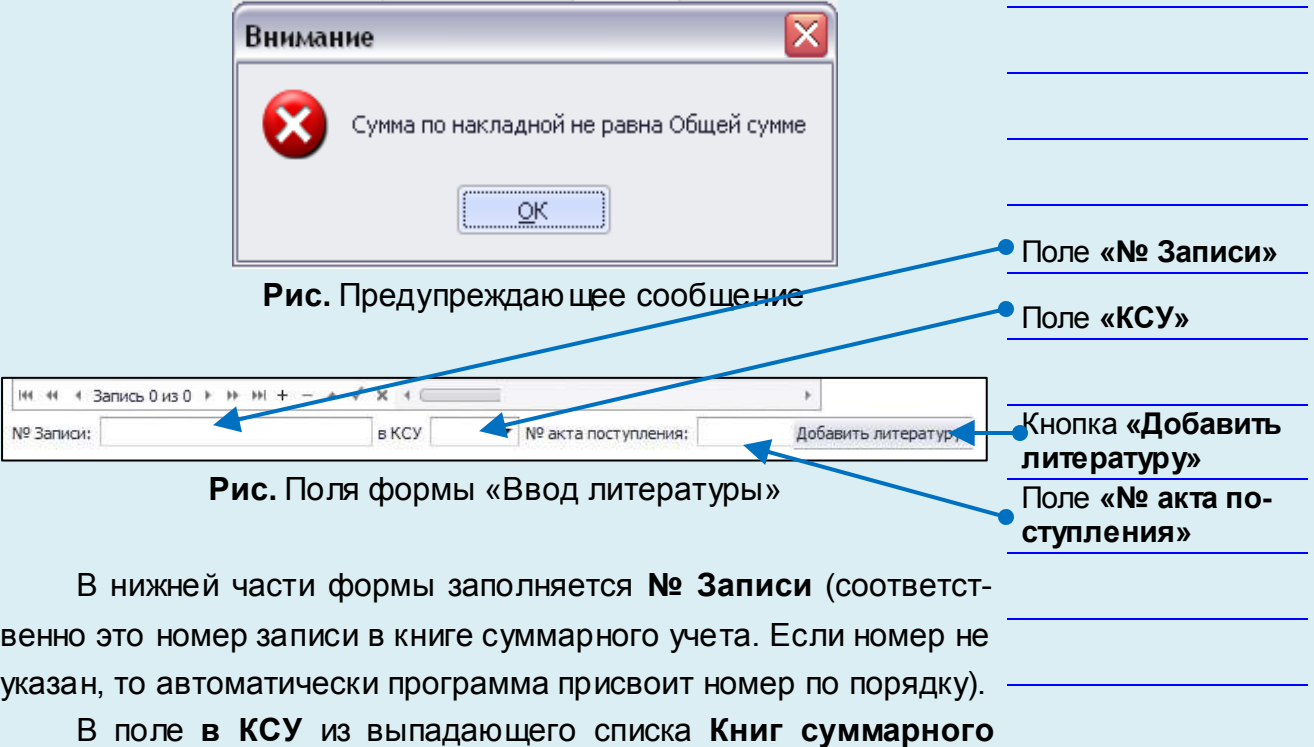

**учета** необходимо выбрать нужный тип **КСУ**.

В поле **№ акта поступления** укажите номер для автоматически сформированного акта (лучше дублировать номер акта с номером накладной).

## *Добавление учебной литературы*

Для добавления информации по учебной литературе необходимо в поле **в КСУ** из выпадающего списка **Книг суммарного учета** выбрать тип «**Учебники»**

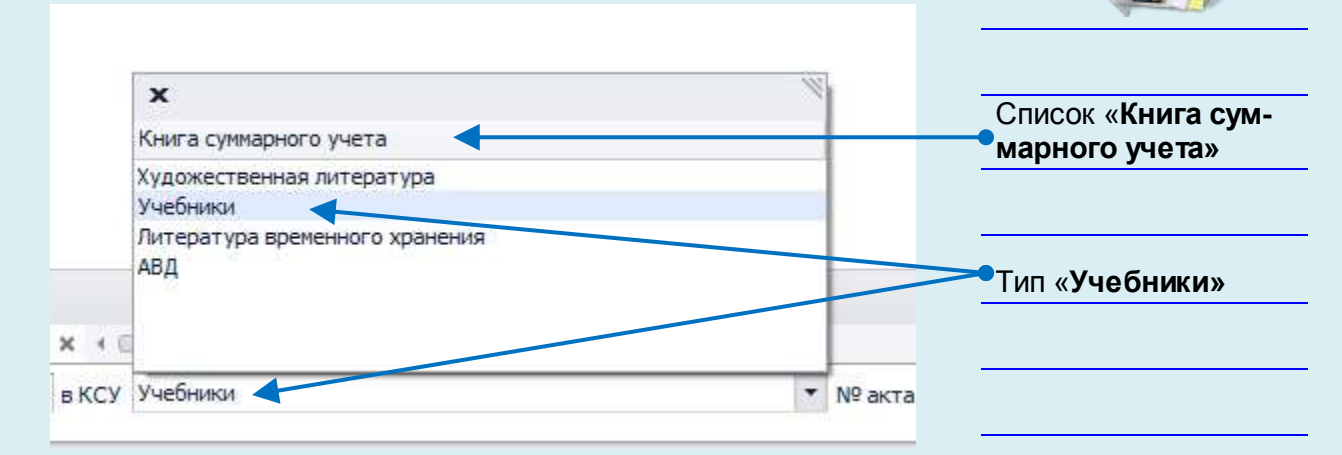

**Рис.** Выбор типа КСУ для учебной литературы

При комплектовании фонда учебной литературы доступен к использованию каталог программы.

## **Внимание!**

По умолчанию в каталоге программы содержится порядка 5500 наименований учебников, рекомендованных Министерством образования к использованию в образовательных учреждениях. Каталог программы ежегодно обновляется по мере опубликования нового Федерального перечня.

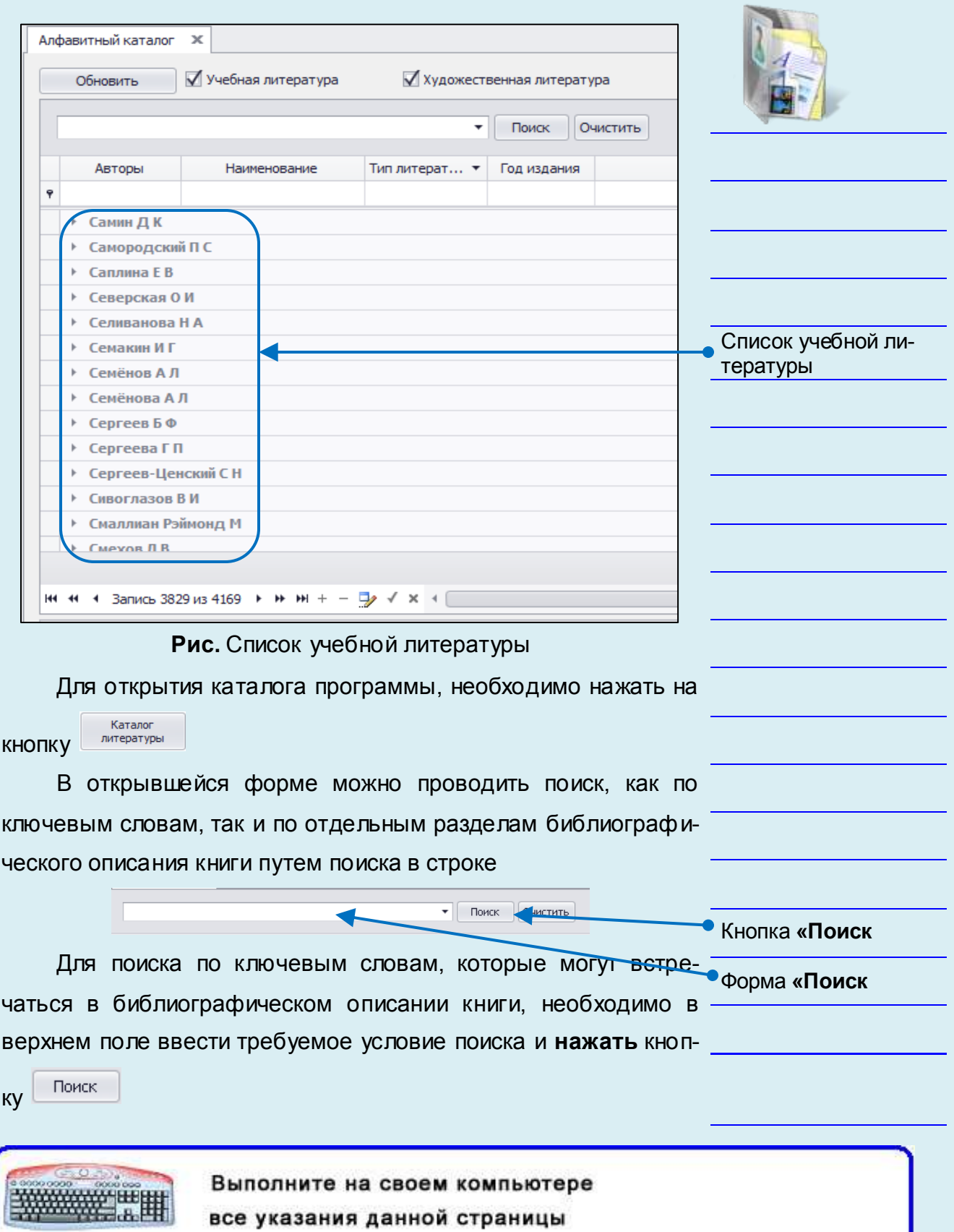

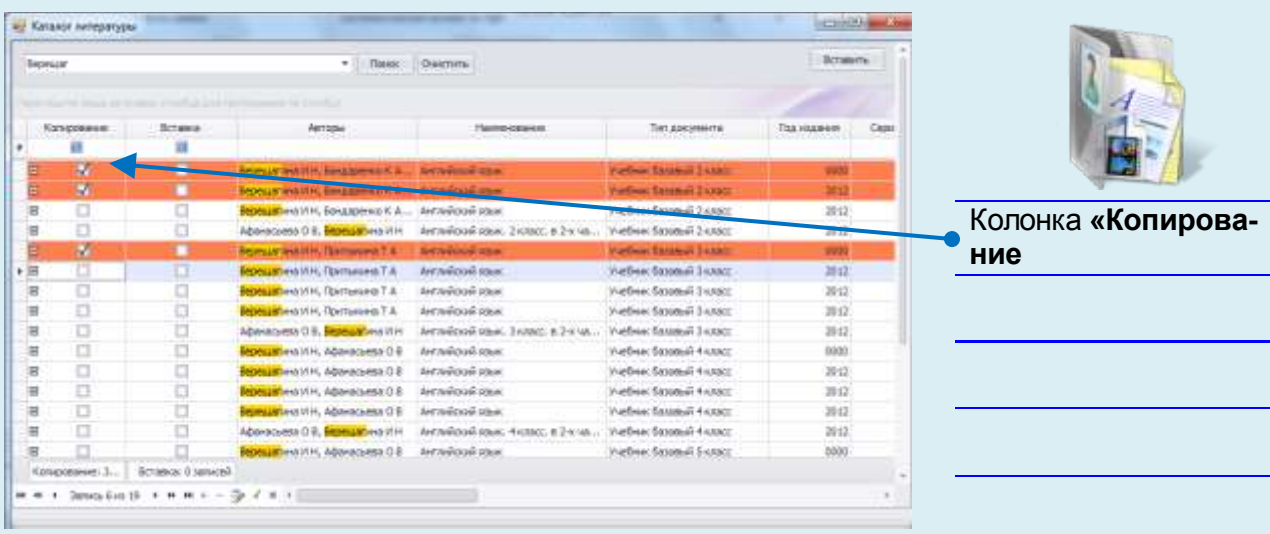

**Рис.** Каталог учебной литературы

Для удобства просмотра каталога поля можно расширить, удерживая левую кнопку мыши в наименовании столбца.

Найденные в результате поиска книги для добавления фонда программы нужно отметить галочками в колонке **Копирование**.

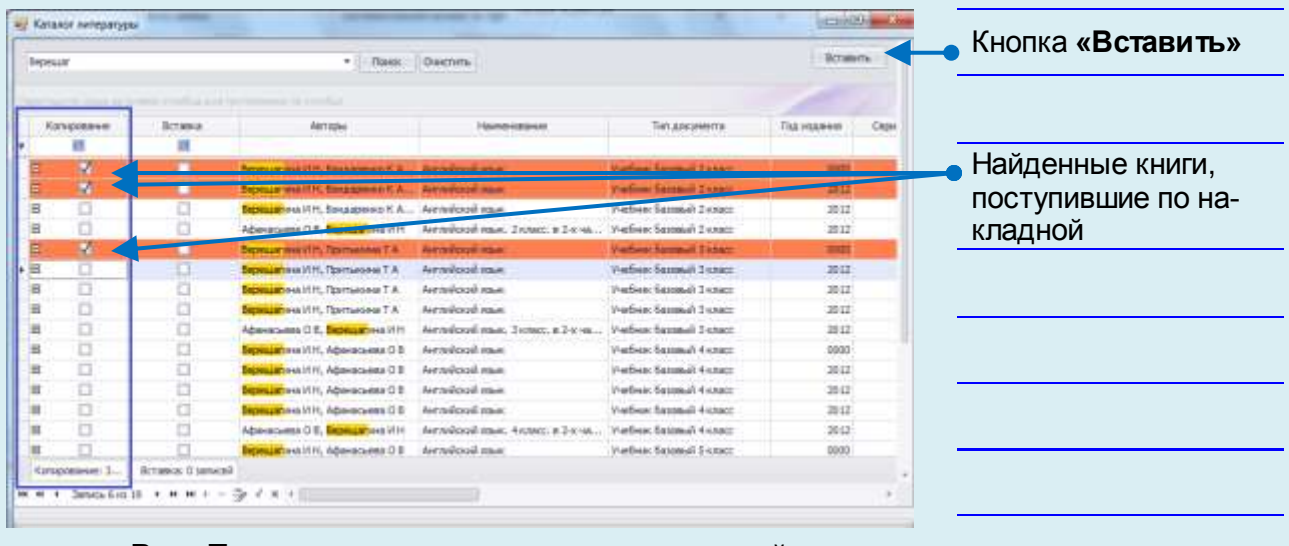

**Рис.** Поиск книг, поступивших по накладной

В случае если по накладной поступило сразу несколько книг, необходимо поиском найти все книги, галочками отмечая те, которые поступили по накладной.

Как только вся литература отмечена, для добавления в поступление необходимо воспользоваться кнопкой Вставить

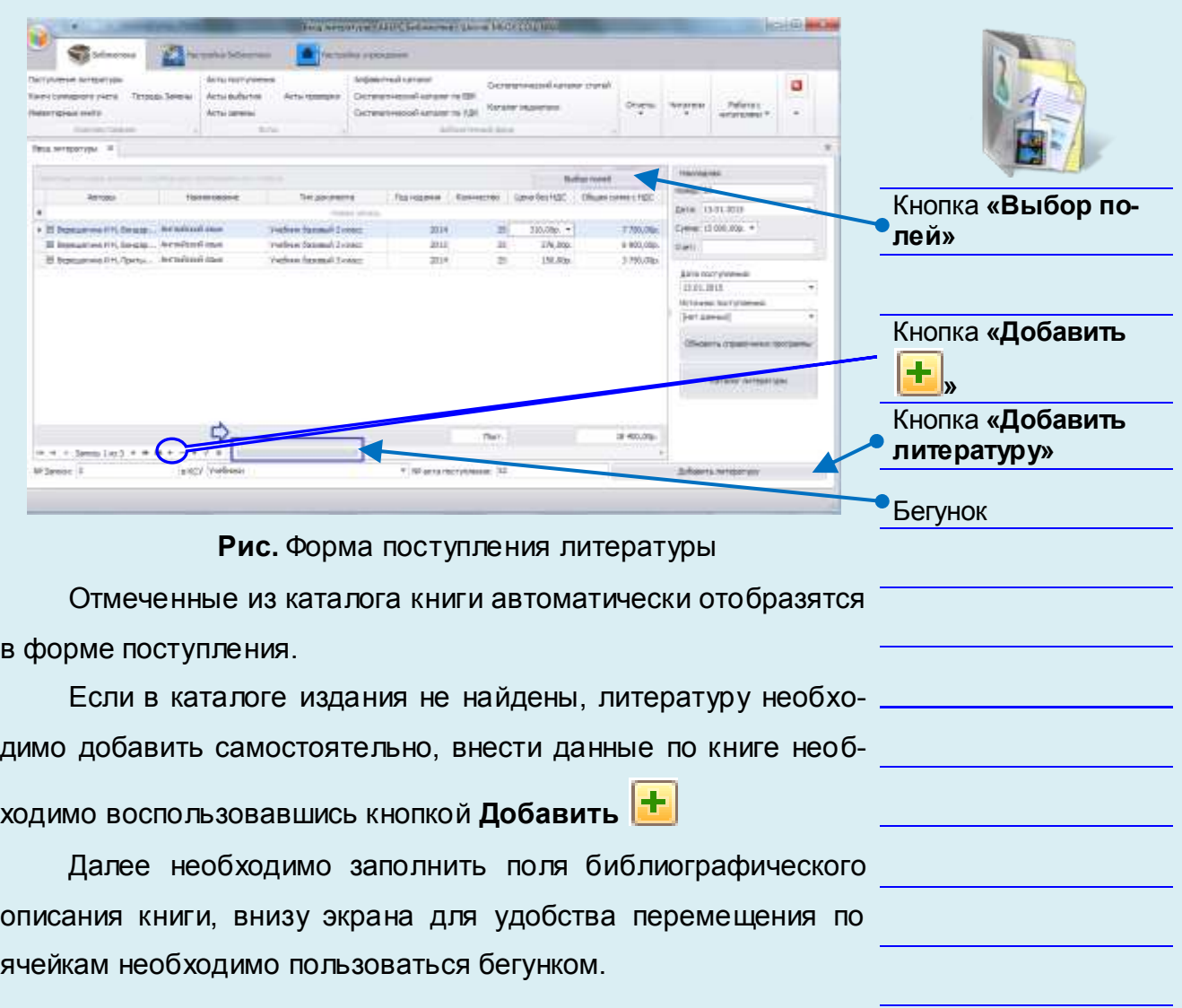

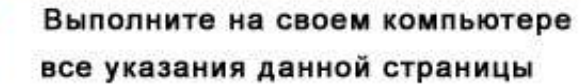

WARNER WEIGHT

### **УМК ИАС «Аверс: Библиотека»**

### **Модуль 6. Закладка «Библиотека» - «Комплектование»**

### *По учебной литературе можно ввести данные:*

**Автор** (для удобства ввода автора можно указывать только фамилию автора, в случае если автор уже был добавлен в программу, программа автоматически предложит его инициалы имя, отчество). Если авторов книги несколько, необходимо ввести данные через запятую.

**Наименование** книги;

**Тип документа** - информация формируется в разделе **Справочники**;

**Издание** - вносится информация по номеру издания;

**Серия** - вносится информация по серии издания;

**Год издания**;

**Предмет** - информация формируется в разделе **Предме-**

**ты;**

**Образовательная программа** - информация формируется в разделе **Справочники**;

**Инвентарный номер** - вносится первый инвентарный номер (в случае если книг поступило несколько, с этого инвентарного номера программа будет вести нумерацию).

**Доп. инвентарный номер** - вносится дополнительно буквенное либо цифровое обозначение инвентарного номера;

**ISBN**;

**Штрихкод** - сканируются штрихкод с книги, если штрихкода нет, программа автоматически создаст штрихкод самостоятельно;

**АВД** - в случае если к данной книге идет диск CD (DVD), необходимо указать количество дисков;

**Источник поступления** - информация формируется в разделе **Справочники;**

**Издательство** - информация формируется в разделе **Справочники**;

**Город** - информация формируется в разделе **Справочники**;

**КОД ББК** - вносится цифровое значение классификатора **ББК** из описания книги;

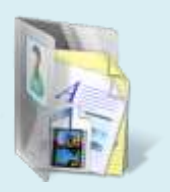

**ББК** - информация заполняется автоматически если заполнена информация в поле **КОД ББК**; **КОД УДК** - вносится цифровое значение классификатора **УДК** из описания книги; **Объем** - информация по количеству страниц в книге; **Объем файла** - объем документов на CD/DVD дисках; **Язык**; **Авторский знак** - заполняется автоматически, информация формируется в разделе **Справочники**; **Местоположение** - информация формируется в разделе 5.2.1 **Структурные подразделения; Продолжение заголовка; Ответственность**; **Количество** - вносится количество поступивших книг; **Дополнительные характеристики** - вносится дополнительные данные по книге, комментарии, ключевые слова; **Дополнение к изданию**; **Цена без НДС**; **НДС** - вносится %; **Цена с НДС** - информация заполняется автоматически программой; **Общая сумма** - информация заполняется автоматически программой. Местоположение и порядок полей можно менять, для этого необходимо кликнуть левой кнопкой мыши на название поля, удерживая переместить в нужное место. Поля автоматически зафиксируются в выбранном месте. В программе можно настроить также список полей для заполнения нажатием на кнопку Необходимо галочками отметить по каким именно полям будет осуществляться ввод данных.

## **УМК ИАС «Аверс: Библиотека»**

## **Модуль 6. Закладка «Библиотека» - «Комплектование»**

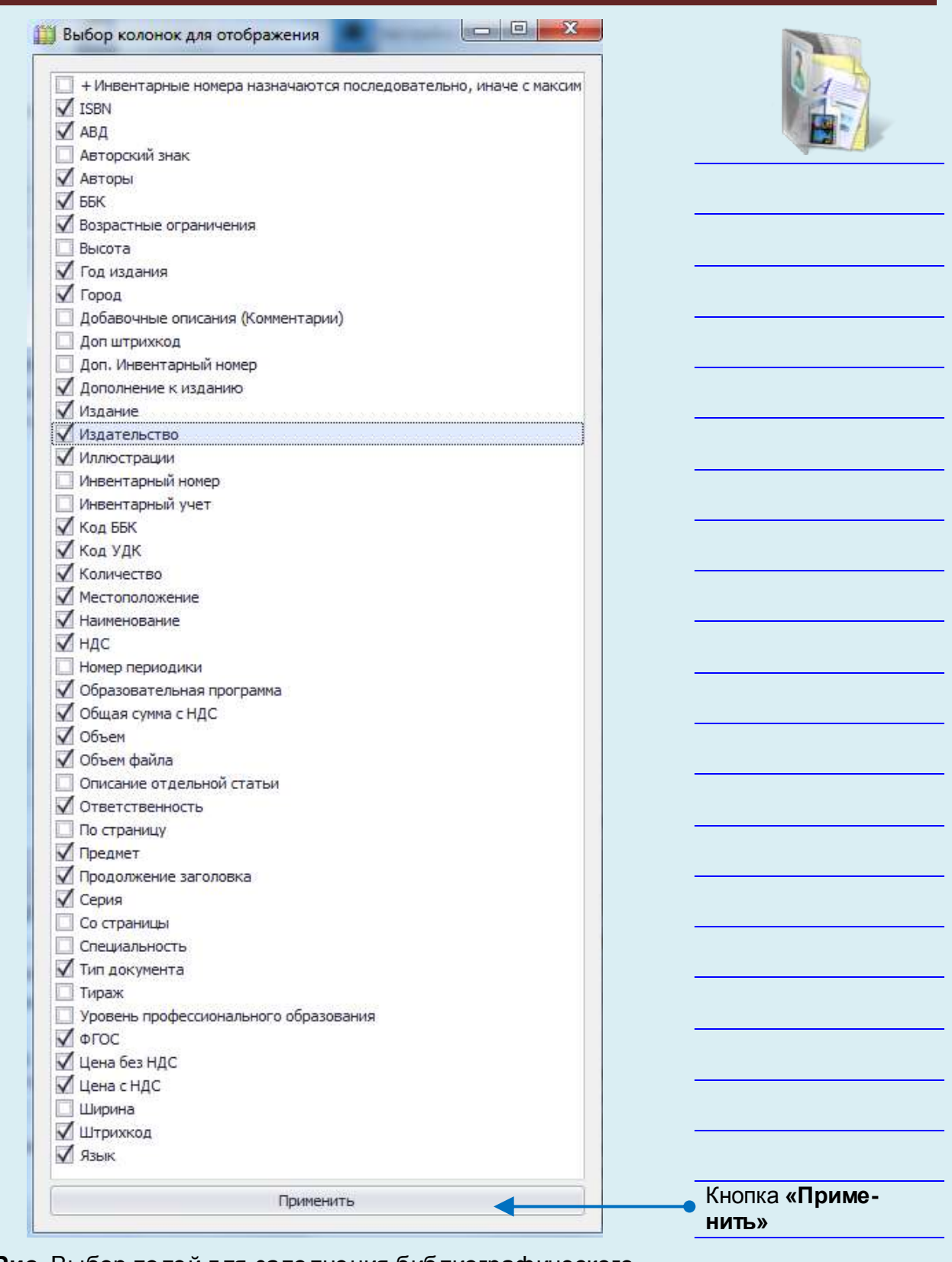

**Рис.** Выбор полей для заполнения библиографического описания книги

Применить По окончанию выбора необходимо нажать кнопку

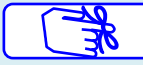

#### **Внимание!**

Выбранный набор полей сохранится при дальнейшей работе в программе. В случае если при вводе библиографического описания книги какой-либо информации не хватает, в программе нажимаем на кнопку Обновить справочники программы новая информация будет доступна для ввода.

После внесения всей информации по описанию и количество документов, для добавления литературы необходимо воспользоваться кнопкой .

Добавить литературу

В случае успешного добавления литературы на экране появится сообщение:

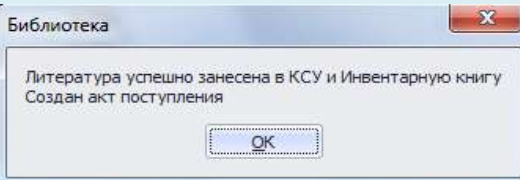

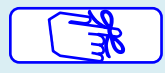

### **Внимание!**

Если не получается внести все наименования книг по накладной, необходимо добавить часть литературы, которая уже введена. Спустя время, необходимо оформить поступление литературы (при этом обязательно должен совпадать **номер записи КСУ** и **дата поступления** литературы), внести оставшие-СЯ НАИМЕНОВАНИЯ В ФОРМУ И НАЖАТЬ КНОПКУ. А ДОбавить литературу

На экране появится сообщение:

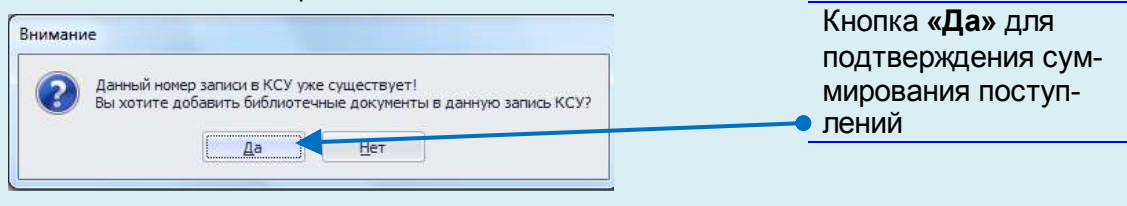

Для подтверждения суммирования поступлений, необходимо нажать кнопку **Да.**

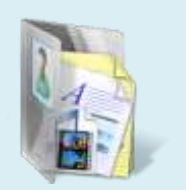

## *Добавление художественной литературы*

Для добавления информации по художественной литературе, необходимо в поле **в КСУ** из выпадающего списка **Книг суммарного учета** выбрать тип **Художественная литература.** of himsenpois - ARPC Betremine - Quine MBOVCDQ MRD **Si**stema a investo l'estator no SGR  $\alpha$  - проводы - Систематической напалат по ББК.<br>- Бастематической напалат по VДК - Распол недактике wearand Patenac **Helentwind and c.** Actor Streets Bea engange of Arrow Vasee H tes drums **Comma** 11.01.0018 Кнопка **«Каталог литературы»** Поле список КСУ  $\label{eq:4} \alpha \; = \; \gamma \; \text{measurable} \; \gamma \; = \; \alpha \; \text{in} \; \gamma \; = \; \gamma \; \text{in} \; \{ \gamma \}$ Mit Sansicut (exc) to **Johnson, Jersenson Bara competitivers** Выбор типа литературы**Рис.** Выбор типа КСУ для художественной литературы При комплектовании фонда художественной литературы доступен к использованию каталог программы. **Внимание!** По умолчанию в каталоге программы содержится порядка 850 наименований книг, рекомендованных к использованию в образовательном процессе с 1 по 11 классах, а также литература для внеклассного чтения.

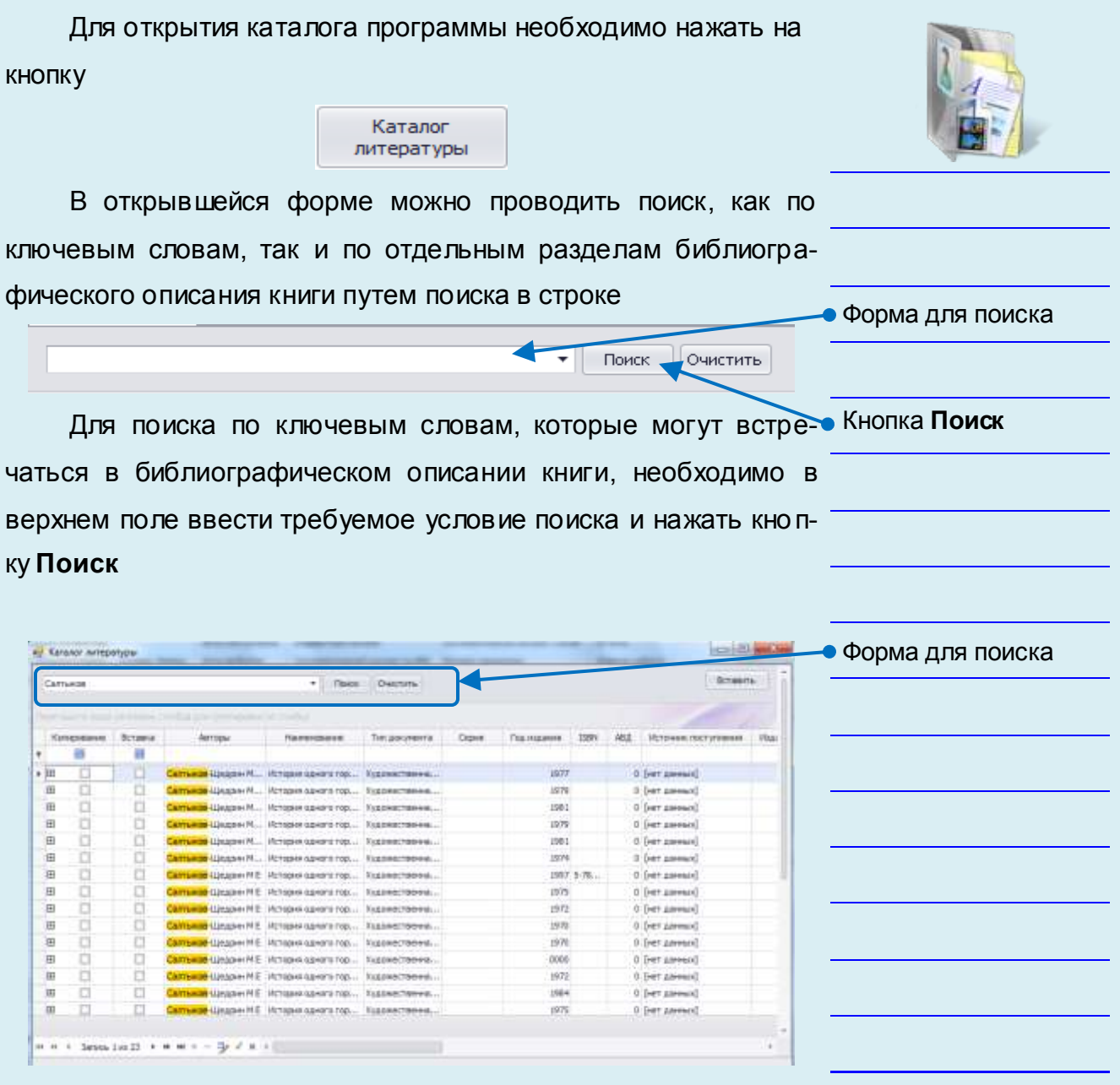

**Рис.** Каталог художественной литературы

Для удобства просмотра каталога поля можно расширить,

удерживая левую кнопку мыши в наименовании столбца.

Выполните на своем компьютере

все указания данной страницы

Найденные в результате поиска книги, для добавления в фонд программы, нужно отметить галочками в колонке **Копирование**.

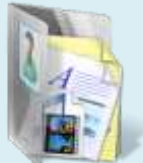

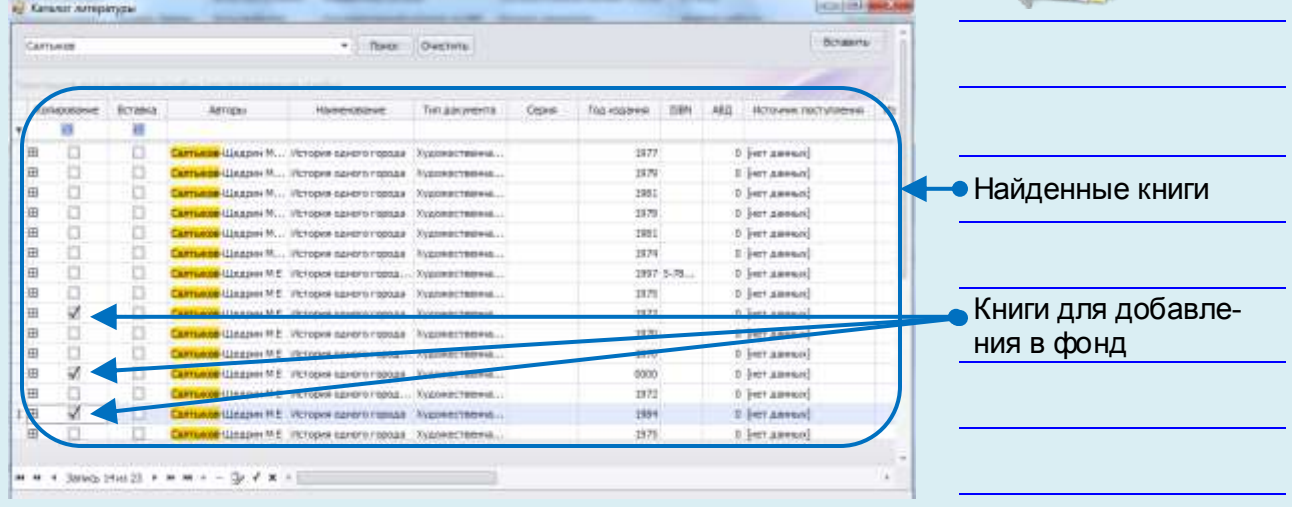

#### **Рис.** Каталог найденной литературы

Если по накладной поступило сразу несколько книг, необходимо с помощью поиска найти все книги и галочками отметить те книги, которые поступили по накладной. Как только все книги отмечены для добавления в поступление, необходимо воспользоваться кнопко **Вставить** 

Отмеченные из каталога книги автоматически отобразятся в форме поступления.

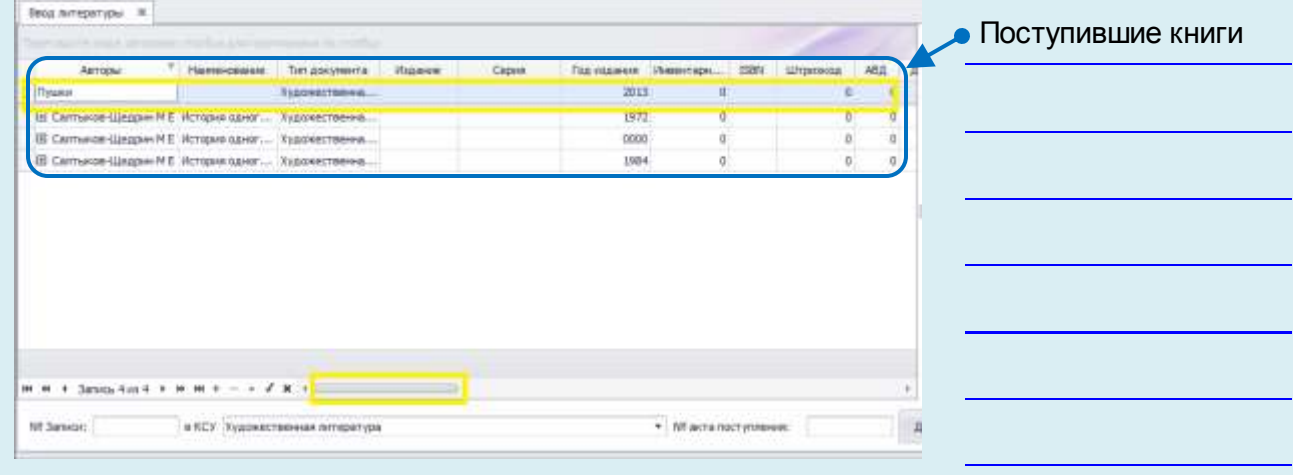

**Рис.** Форма поступления литературы

Если в каталоге *не найдены* издания, литературу необходимо добавить *самостоятельно*, внести данные по книге, не используя каталог программы.

Далее необходимо заполнить поля библиографического описания книги. Внизу экрана для удобства перемещения по ячейкам необходимо пользоваться бегунком.

По художественной литературе можно ввести данные:

- **Автор** (для удобства ввода автора м только фамилию автора, в случае если добавлен в программу, программа авто ложит его инициалы имя, отчество). Есл несколько, необходимо ввести данные че
- **Наименование** книги;
- **Тип документа** информация формир **Справочники**;
- Издание вносится информация по номе
- Серия вносится информация по серии и
- **Год издания**;
- **Инвентарный номер вносится перви** номер (в случае если книг поступило не инвентарного номера программа будет цию);
- Доп. инвентарный номер вносится до квенное либо цифровое обозначение и мера;
- **ISBN**;
- Штрихкод сканируются штрихкод с кн кода нет, программа автоматически создаст штрихкод самостоятельно;

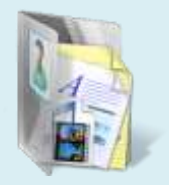

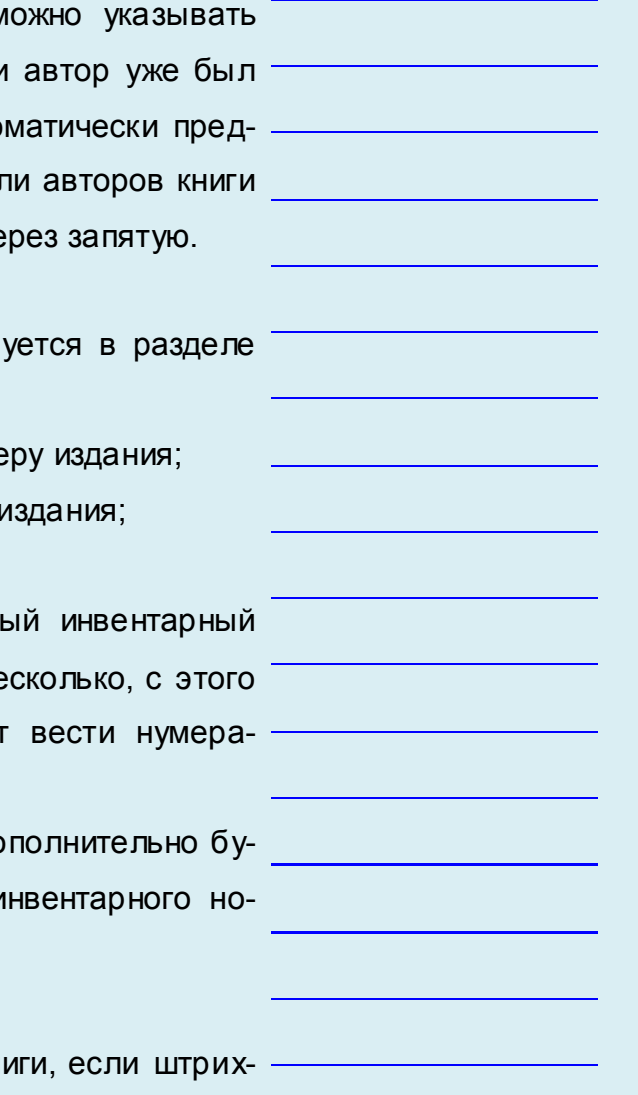

- **АВД** в случае если к данной книге идет диск CD (DVD), необходимо поставить количество дисков;
- **Источник поступления** информация формируется в разделе **Справочники**;
- **Издательство** информация формируется в разделе **Справочники;**
- Город информация формируется в разделе Спр **ники**;
- КОД ББК вносится цифровое значение классифи **ББК** из описания книги;
- ББК информация заполняется автоматически ес полнена информация в поле **КОД ББК**;
- КОД УДК вносится цифровое значение классифи **УДК** из описания книги;
- Объем информация по количеству страниц в книг
- **Язык**;
- Авторский знак заполняется автоматически, инф ция формируется в разделе **Справочники;**
- **Местоположение** информация формируется в разделе **Структурные подразделения;**
- **Продолжение заголовка**;
- **Ответственность;**
- **Дополнительные характеристики** вносятся дополнительные данные по книге, ключевые слова;
- **Иллюстрации** при наличии иллюстраций в книге необходимо поставить галочку;
- **Ширина;**
- **Высота;**

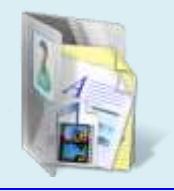

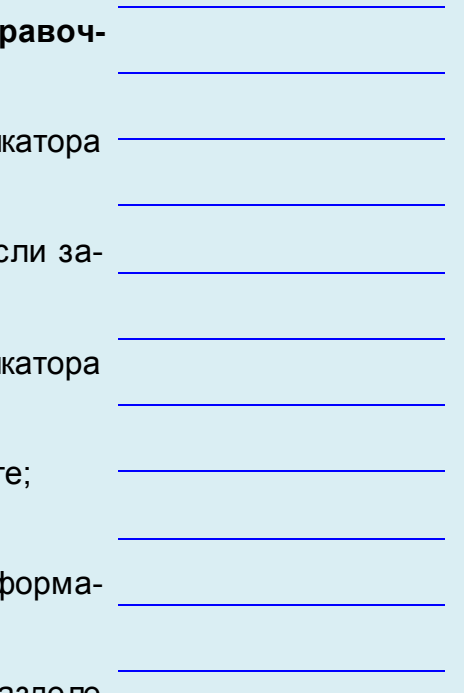

- **Тираж;**
- **Добавочные описания (Комментарии)**;
- **Описание отдельной статьи;**
- **Количество** вносится количество поступивших книг;
- **Цена без НДС;**
- **НДС**  вносится %;
- **Цена с НДС** информация заполняется автоматически программой;
- **Общая сумма** информация заполняется автоматически программой.

Местоположение полей и порядок можно менять. Для этого необходимо кликнуть левой кнопкой мыши на название поля, удерживая, переместить в нужное место. Поля автоматически зафиксируются в выбранном месте. После внесения всей информации, для добавления литературы, необходимо воспользоваться кнопкой

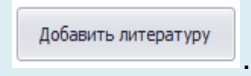

В случае успешного добавления литературы на экране появится сообщение:

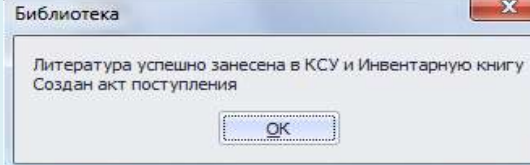

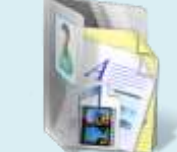

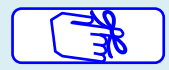

#### **Внимание!**

Если не получается внести все наименования документов по накладной (например, по накладной пришло много наименований и не хватает времени на ввод данных), необходимо добавить часть литературы, которая уже введена. Спустя время, необходимо оформить поступление литературы (при этом обязательно должен совпадать **номер записи КСУ** и **дата поступления** литературы), внести оставшиеся наименования в форму и нажать кнопку

Добавить литературу

.

На экране появится сообщение:

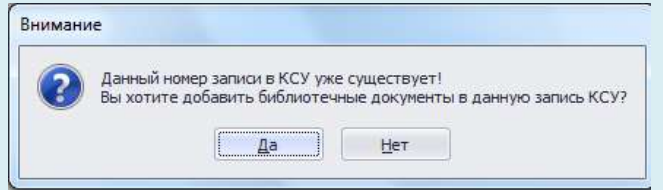

Для подтверждения суммирования поступлений в одно необходимо нажать кнопку **Да.**

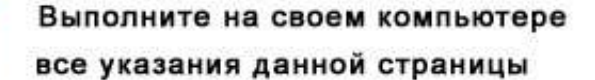

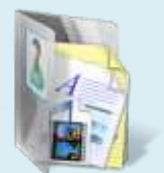

## *Добавление литературы временного хранения*

Для добавления информации по литературе временного хранения необходимо в поле **в КСУ** из выпадающего списка **Книг суммарного учета** выбрать тип **Литература временного хранения**

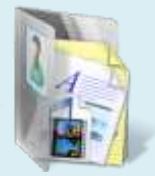

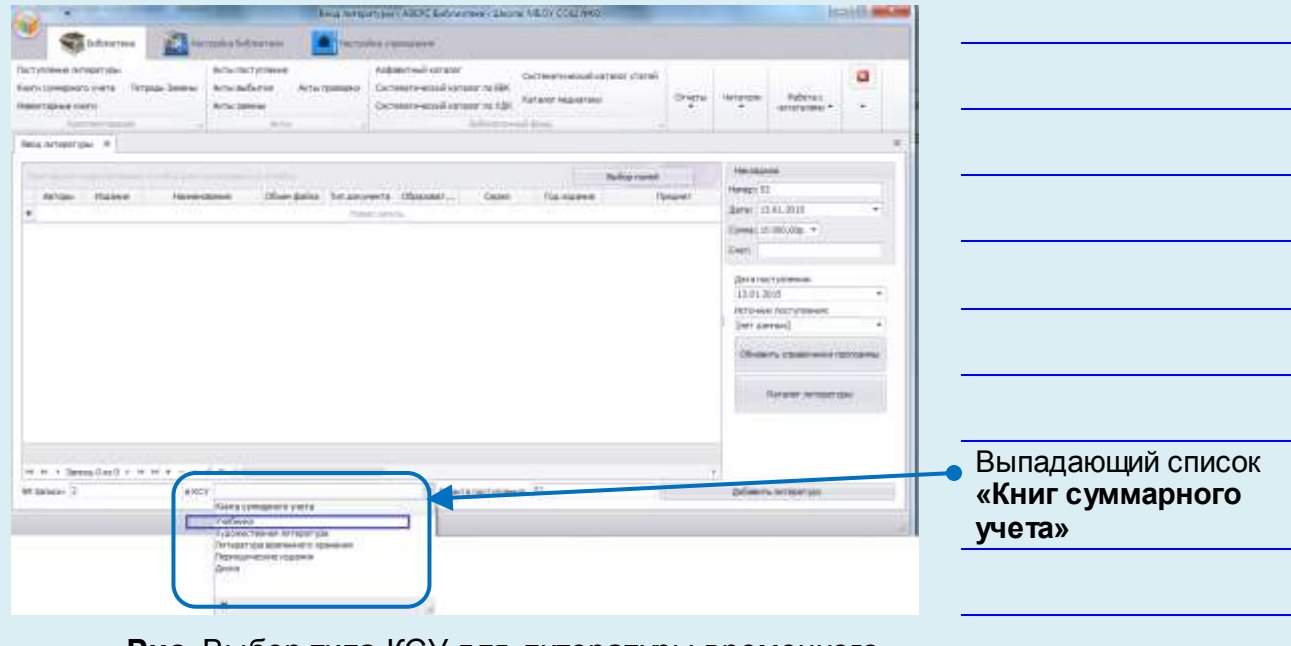

**Рис.** Выбор типа КСУ для литературы временного

#### хранения

Для добавления описания литературы временного хране-

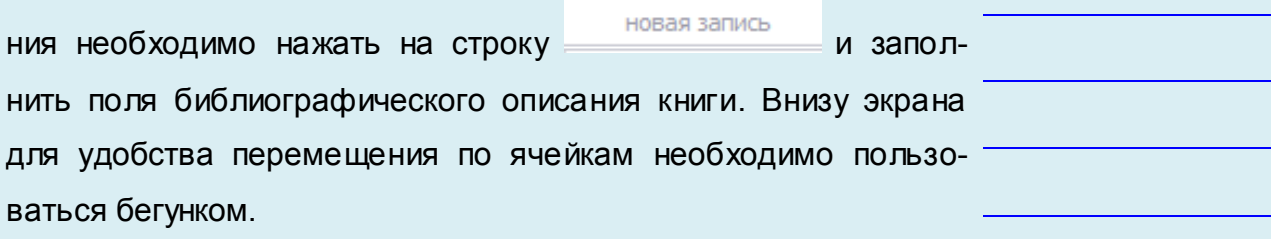

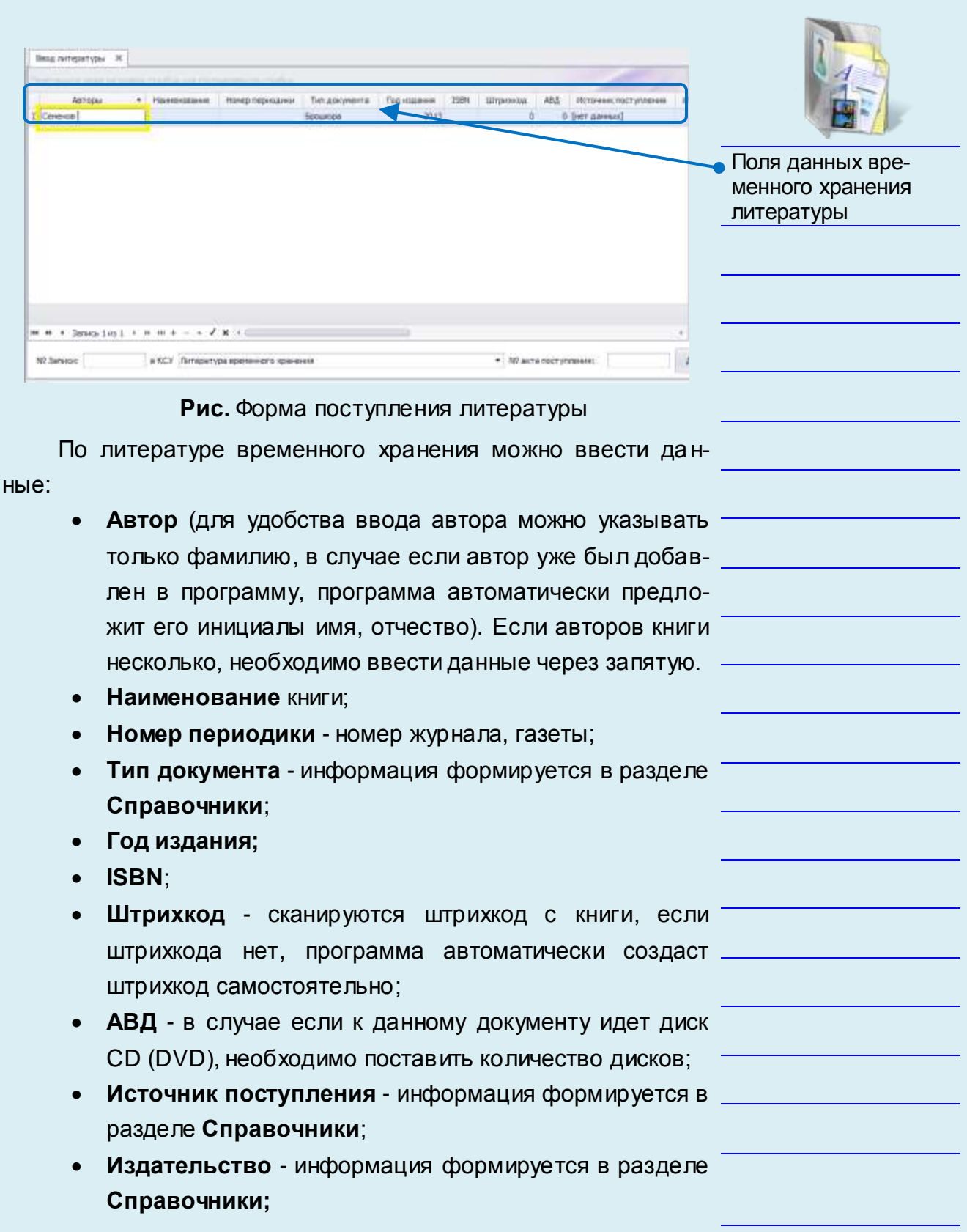

- **Город** информация формируется в разделе **Справочники**;
- **КОД ББК** вносится цифровое значение классификатора **ББК** из документа;
- **ББК** информация заполняется автоматически если заполнена информация в поле **КОД ББК**;
- **Местоположение** информация формируется в разделе 5.2.1 **Структурные подразделения;**
- **Ответственность**;
- **Дополнительные характеристики** вносится дополнительные данные по документу, ключевые слова;
- **Дополнительный штрихкод;**
- **Количество** вносится количество поступивших документов;
- **Цена без НДС;**

**WWW HE** 

- **НДС**  вносится %;
- **Цена с НДС** информация заполняется автоматически программой;
- **Общая сумма** информация заполняется автоматически программой.

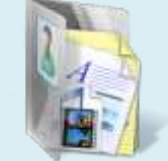

Выполните на своем компьютере

все указания данной страницы

Местоположение полей и порядок можно менять. Для этого необходимо кликнуть левой кнопкой мыши на название поля, удерживая переместить в нужное место. Поля автоматически зафиксируются в выбранном месте. После внесения всей информации для добавления литературы необходимо воспользоваться кнопкой

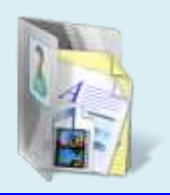

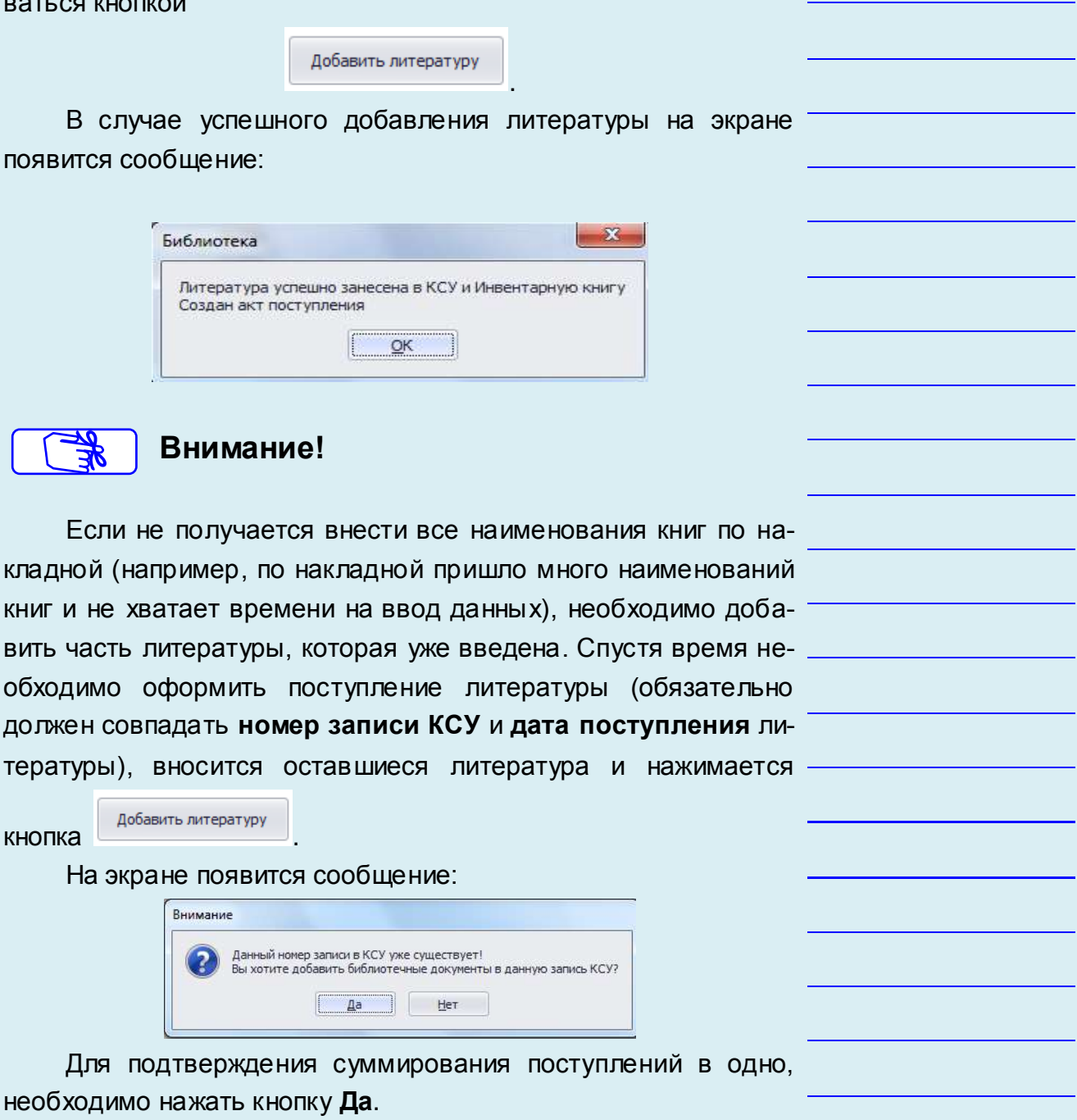

## *Книги суммарного учета*

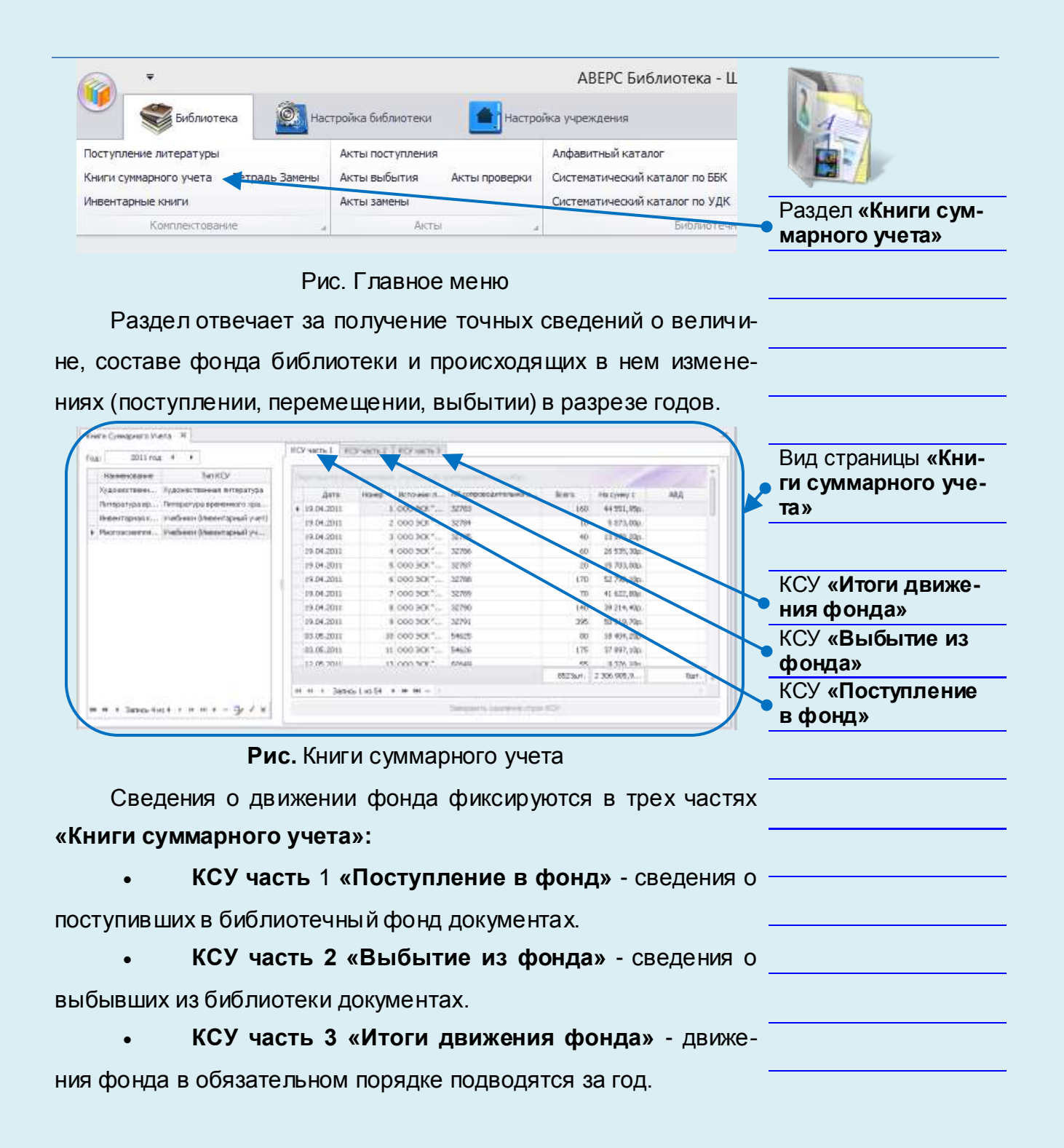

Графы всех частей почти полностью соответствуют друг другу. Соответствие граф дает возможность подводить итоги и получать в любой момент сведения о составе фонда в целом, о количестве поступивших и выбывших изданий.

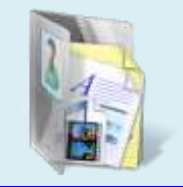

В программе разработаны шесть типов **Книг суммарного учета (КСУ):**

 **Учебники** – данный тип учета позволяет учитывать учебную литературу безинвентарным методом, т.е. программа учебникам не присваивает инвентарные номера. ВНУТРЕННИЙ КОД 1

 **Художественная литература** – данный тип учета позволяет учитывать художественную литературу инвентарным методом, т.е. программа присваивать свой уникальный инвентарный номер каждой книге. ВНУТРЕННИЙ КОД 2

 **Литература временного хранения** – данный тип учета позволяет учитывать литературу временного хранения – газеты, журналы, брошюры и т.п. ВНУТРЕННИЙ КОД 3

 **Учебники (Инвентарный учет**) – данный тип учета позволяет каждому учебнику присваивать свой уникальный инвентарный номер. ВНУТРЕННИЙ КОД 4

 **Учебники (Инвентарный учет партии)** – данный тип учета позволяет целой партии учебников присваивать один инвентарный номер. ВНУТРЕННИЙ КОД 5

 Для учета литературы, принятой в дар, необходимо использовать тип учета **«Художественная литература (Безинвентарный учет партии)»**. Его необходимо добавить самостоятельно, нажав на строку **«Новая КСУ»** и выбрав тип КСУ **«Художественная литература Безинвентарный учет»**. ВНУТРЕННИЙ КОД 6

 В случае если в учреждение вся поступающая литература поступает в одну книгу суммарного учета и на каждый экземпляр, поступающий в фонд, в инвентарной книге присваивается индивидуальный номер, необходимо использовать учет **«Общий инвентарный учет»**. Его необходимо добавить самостоятельно, нажав на строку **«Новая КСУ»** и выбрав тип КСУ **«Общий инвентарный учет»**. ВНУТРЕННИЙ КОД 13.

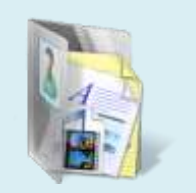

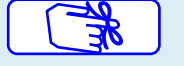

**Внимание!**

В зависимости от специфики суммарного учета документов в учреждении, в данном разделе необходимо отредактировать список книг суммарного учета под специфику учета.

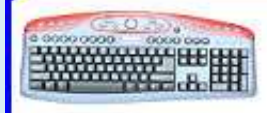

## *Инвентарные книги*

| : Observa :        | The Contractor                                             |                                    |                                                      |                                              |          | Spreamers processes This testimological Teacherer (Thanking                                                                |                                     |                     |                         |                   |
|--------------------|------------------------------------------------------------|------------------------------------|------------------------------------------------------|----------------------------------------------|----------|----------------------------------------------------------------------------------------------------|-------------------------------------|---------------------|-------------------------|-------------------|
|                    | TerKTA<br>most to Hit                                      |                                    |                                                      |                                              |          |                                                                                                    |                                     |                     |                         |                   |
| Europet pointement | <b>Fasheen (Neemsport</b> )                                |                                    |                                                      | SPANIT, TWO HONOGRAPHS, CARD STORES - Arrist |          |                                                                                                    | Пишкунита Положени Киенстах ценклох |                     |                         | Раздел «Инвентар- |
|                    | $+14411$<br>41.85.3043                                     |                                    | $-34$<br>$-1.38$                                     | 0. Volume N.A.                               |          | il Temperi ET, Ka.,  Adiya N.(70-21) / William Secu-<br>: Dones regularity,  Yether Sep                                    | DELLAC.<br>36.60 m                  | $+38$<br>$-1$       | 150,000<br>115,50s      |                   |
|                    | 49.03.0643<br>43.83.9643                                   |                                    | 131<br><b>HELL</b>                                   |                                              |          | 0 Seroza A.F., Carro  "Do odos reigniture per  "Feelbest Sans<br>Dream merculi et Yestless Sam                             | 2021.<br>2612+                      | $\Rightarrow$<br>a. | 115,50m<br>113,50m      | ные книги»        |
|                    | 28.86.9543                                                 | $\overline{\mathcal{H}}_i$         | $\begin{bmatrix} 0.03 \\ 0.01 \\ 0.07 \end{bmatrix}$ | <b>ITO: Nagertyane C.M.</b>                  |          | Helbastenwiss as  Vetties Satu.                                                                                            | MAD11                               | 16                  | 106.13m                 |                   |
|                    | 94.85.0042<br>84.85.92x3                                   | $\mathbb{H}$                       |                                                      |                                              |          | 211 August 14, Apr., Arteiland exec Or., Vedien Sex.,<br>550 Japanese (11) . Actualized man, $\tau =$ 7 or<br>flow Sect. . | <b>SUD+1</b><br>Bitter.             | $-1$                | 156,036<br><b>STORM</b> |                   |
|                    | 84.85.95x3<br>84.85.0512                                   | $\mathbb{H}$                       | 1108<br>1199                                         | $-128$<br>330                                |          | Including east 5.1 Verber Sen.<br>betwheel east S., Verber-Sen.,                                                           | 26.80 mi<br>26.6241                 | $-34$<br>$-34$      | 115,746<br>顶运           |                   |
|                    |                                                            |                                    |                                                      |                                              |          |                                                                                                    |                                     | sonar.              |                         |                   |
|                    |                                                            | H + + Sees In 25 + + H - G + + + 1 |                                                      |                                              |          |                                                                                                    |                                     |                     |                         |                   |
|                    |                                                            |                                    |                                                      |                                              |          |                                                                                                    |                                     |                     |                         |                   |
|                    |                                                            |                                    |                                                      | Рис. Инвентарные книги                       |          |                                                                                                    |                                     |                     |                         |                   |
|                    |                                                            |                                    |                                                      |                                              |          |                                                                                                    |                                     |                     |                         |                   |
|                    |                                                            |                                    |                                                      |                                              |          |                                                                                                    |                                     |                     |                         |                   |
|                    |                                                            |                                    |                                                      |                                              |          |                                                                                                    |                                     |                     |                         |                   |
|                    | Просмотр, поиск по инвентарным книгам.                     |                                    |                                                      |                                              |          |                                                                                                    |                                     |                     |                         |                   |
|                    | Печать инвентарных книг                                    |                                    |                                                      |                                              |          |                                                                                                    |                                     |                     |                         |                   |
|                    |                                                            |                                    |                                                      |                                              |          |                                                                                                    |                                     |                     |                         |                   |
|                    | Для просмотра инвентарных книг в левой части раздела       |                                    |                                                      |                                              |          |                                                                                                    |                                     |                     |                         |                   |
|                    | необходимо осуществить переход по инвентарным книгам в за- |                                    |                                                      |                                              |          |                                                                                                    |                                     |                     |                         |                   |
|                    | висимости от типа литературы.                              |                                    |                                                      |                                              |          |                                                                                                    |                                     |                     |                         |                   |
|                    | Инвентарные книги                                          |                                    | x                                                    |                                              |          |                                                                                                    |                                     |                     |                         |                   |
|                    |                                                            |                                    |                                                      |                                              |          |                                                                                                    |                                     |                     |                         |                   |
|                    | Печать книги                                               |                                    |                                                      |                                              | Обновить |                                                                                                    |                                     |                     |                         |                   |
|                    | Наименование                                               |                                    |                                                      |                                              |          | Тип КСУ                                                                                                    |                                     |                     |                         |                   |
|                    | Художественная литерат                                     |                                    |                                                      |                                              |          | Художественная лите                                                                                                    |                                     |                     |                         |                   |
|                    | ! Учебники                                                 |                                    |                                                      |                                              |          | Учебники (Инвентарн                                                                                                    |                                     |                     |                         |                   |
|                    | Литература временного                                      |                                    |                                                      |                                              |          | Литература временно                                                                                                    |                                     |                     |                         |                   |

**Рис.** Выбор инвентарных книг

Для поиска данных по инвентарным книгам необходимо использовать верхнюю пустую строку. По каждому столбцу раздела можно осуществить поиск данных.

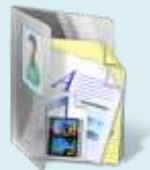

|                       |                 |         | Two poconomy. The research Romnester<br>Hampton | Aerrope                |        | Дата поступления. Ночер записи в КСУ Инвентирный к  . 2011. Штрахкад |            |
|-----------------------|-----------------|---------|-------------------------------------------------|------------------------|--------|----------------------------------------------------------------------|------------|
|                       |                 | 2010年   | Антический издас. См.  Расбаяк база             | S31. Kaydman K.M. Kay. | 1180   | $\Box$                                                               | D4.50,2832 |
| • Столбцы поиска дан- | TB <sup>1</sup> | 20111.  | Русский язык, 14,560  Учестник басс             | 74 Kanasiero B IT      | 1247.8 |                                                                      | 14:02.2012 |
|                       |                 | 2011 t. | Русский жанк, 1 клас Учебных бало               | 175 Kansasa il II      | 1247   | 18                                                                   | 14.09.2012 |
| <b>HPIX</b>           |                 | 2011 v. | Литаратурное «тана… / Учебник бало              | 467 Kau 2.2            | 1262   | 17                                                                   | 14:09.2012 |
|                       |                 | 2011 r. | firmapartypiece immes Feetheen Baso             | 400 Kau 3 3            | 1263   | 12                                                                   | 14.09.2012 |
|                       |                 | 20114.  | Литературное чтине Учебник базо                 | 409 Kau 3 3            | 1284   | 12 <sup>1</sup>                                                      | 14.09.2012 |
|                       |                 | 2008./  | Литезатурное итель 3 чебник боро                | 153 Kmi 3 3            | 1333   |                                                                      | 36.03.2012 |
|                       |                 | 200Jr.  | Литературное «пень». Учебник боро               | $E E_{Lb}$ is $F$      | 1311   |                                                                      | 36.01.2612 |
|                       | 13              | 孤ほた     | Русской пам., 2 клас Учебник базо               | ЛЭ Канасана Л П        | 1331   | 13                                                                   | 20.06.2012 |
|                       | 13              | 2011-1  | Pyczesii masc. 2 knac V sebsec bass             | 201 Kavasches II TT    | 1382   | 12                                                                   | 29.06.2017 |
|                       |                 | ZUZ+.   | Processing many, 2 means  Perform flash         | 350 Kansasara S.T.     | 1838   | 23.                                                                  | 29.10.2012 |
|                       | 357 urt         |         |                                                 |                        |        |                                                                      |            |

**Рис.** Поиск по инвентарной книге

Для печати инвентарных книг необходимо в **колонке «выбрать»**

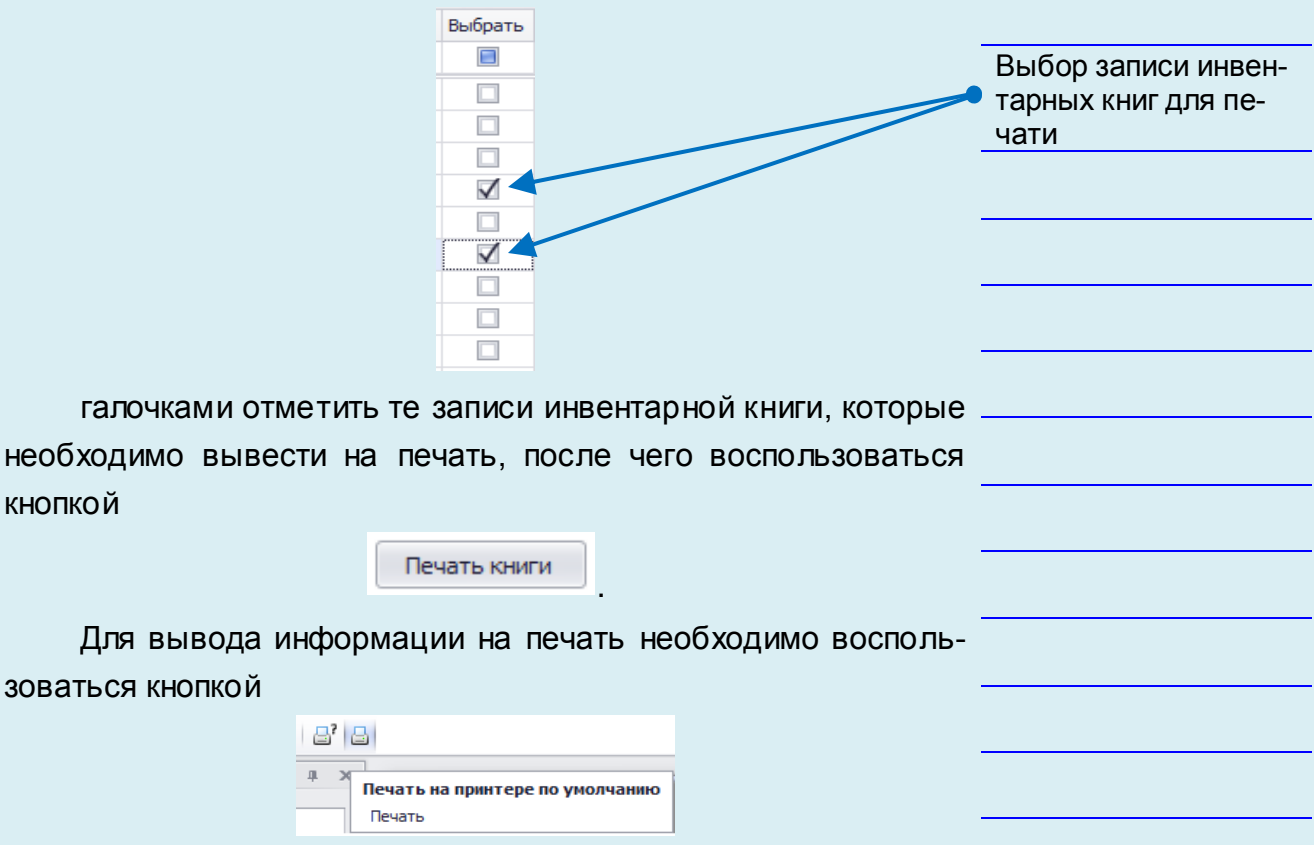

| w                                                     |                                                |                                                       |                                  | <b>Просмати-</b>                                                                                                |                                                        |                     |                                                              |                           | <b>DOM NUMBER</b>      |                      |
|-------------------------------------------------------|------------------------------------------------|-------------------------------------------------------|----------------------------------|----------------------------------------------------------------------------------------------------|--------------------------------------------------------|---------------------|--------------------------------------------------------------|---------------------------|------------------------|----------------------|
| <b>D</b> Diviparte<br>El Citzanto<br><b>Shrivenin</b> | ы<br>ä1<br><b>COMPA</b><br>Telefis<br>Total St | by a scarse PA county with<br>Majuriet *<br>IT fair." | <b>Fast Car Roll Council and</b> | 14<br><b>Charles</b><br>as.<br><b>Haltis</b><br>Technic<br>34<br>A. Senson<br>COMMA<br>Transport<br><b>TELE</b> | di me<br>T REAMING RESIDENCE.<br>The Wig and 212-444-6 | <b>CARL COMMUNI</b> | a<br><b>Mary to</b><br><b>CONTRACT</b><br><b>Players</b> and | 据<br>ö<br>亜<br>e<br>The C | 1t<br>hour<br>$\cdot$  |                      |
|                                                       |                                                |                                                       |                                  |                                                                                                    |                                                        |                     |                                                              |                           |                        |                      |
| Jan.<br><b>GOLTVISIARES</b>                           | Numer<br>30000                                 | Павляетарный нозир                                    | Astos-                           | <b>HASKASSE</b>                                                                                                 | Гад позволя.                                           | Количество          | Hess 14.700                                                  | Observe eyestes to<br>H2C | Нозир ката<br>наобытия |                      |
| 64.10.2012                                            | 21                                             | (186)                                                 | Kay Daug E.R.<br>Kayborn M 80    | Авсонбский кода. Счаставный<br>amtoileanhay Happy English.ral<br>9 square [Teace]                               | 1010 <sub>CD</sub>                                     | $-27$               | 216.0p.                                                      | 6912.8g                   |                        |                      |
| 14.07.2012                                            | ×.                                             | 1147                                                  | Kanatina BIL                     | Precost exas. Listan: (Texts)                                                                                   | 3011 E                                                 | -130                | 188.0p                                                       | 21.840.0p                 |                        | Подготовленная книга |
| 14:09:2012                                            | 18                                             | 1147                                                  | Кананна ВП.                      | Priced tour Lizzer (Teart)                                                                                      | 1011 <sub>E</sub>                                      |                     | 166.3p.                                                      | 111.00                    |                        |                      |
| 14:09.2012                                            | 11.                                            | 1.062                                                 | Karl 3                           | Литературное чтовие. 4 класт.<br>(L) [Terr]                                                                     | 3011 <sub>E</sub>                                      | 25                  | $156.8\%$                                                    | 3.918.8 <sub>0</sub>      |                        | для печати           |
| 14:09.2012                                            | 17                                             | 1263                                                  | Esz33                            | Литературное чтение 4 класс<br>U.2 (Teach)                                                                      | $1011$ r                                               | 23                  | 136.5 <sub>0</sub>                                           | $-3.918.86$               |                        |                      |
| 14.09.2012                                            | 17.                                            | 1264                                                  | Kas99                            | Tairpatypair viene, 4 sam 4.<br>3 (Teach)                                                                       | $3011\pi$                                              | 25                  | 156.0p.                                                      | 3918.8p.                  |                        |                      |
| 26.69.7612                                            |                                                | 1318                                                  | Ess 93                           | Липературное чениев Часть I.<br>(Teard)                                                                         | 3008 m                                                 |                     | $30.8\mu$                                                    | 120.0μ                    |                        |                      |
| 28.03.2012                                            | 4                                              | 1311                                                  | Ess 33                           | Литературное коекви Чалть 2<br>[Tearr]                                                                          | 2007 <sub>E</sub>                                      | ÷                   | 50.94                                                        | 120.06                    |                        |                      |
| 19.06.1012                                            | 10.                                            | 1331                                                  | <b>Exxxumx Bill</b>              | Potenth man, 2 stages 3.1.<br>[Teach]                                                                           | ittre                                                  | 130                 | 169.9p.                                                      | 22 889.89.                |                        |                      |
|                                                       | 10                                             | 1232                                                  | Камания В П                      | Percent name: Therape, Warry 2.<br>[Texce]                                                                      | 3012x                                                  | THE.                | 169.9 <sub>0</sub>                                           | 22:089.89                 |                        |                      |

**Рис.** Печать инвентарных книг

### *Формирование карточек*

На добавленную в программу литературу, в разделе инвентарные книги, можно сформировать и вывести на печать различные карточки:

**Карточка количественно-суммового учета учебников; Каталожная карточка;**

#### **Карточка (книжный формуляр со штрихкодом)**.

Для формирования документа необходимо в поле «выбрать» галочками отметить нужные книги и воспользоваться кнопкой

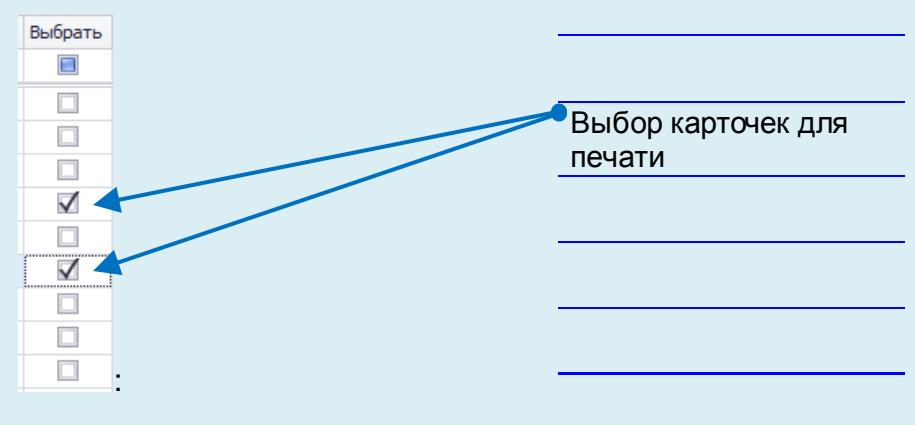

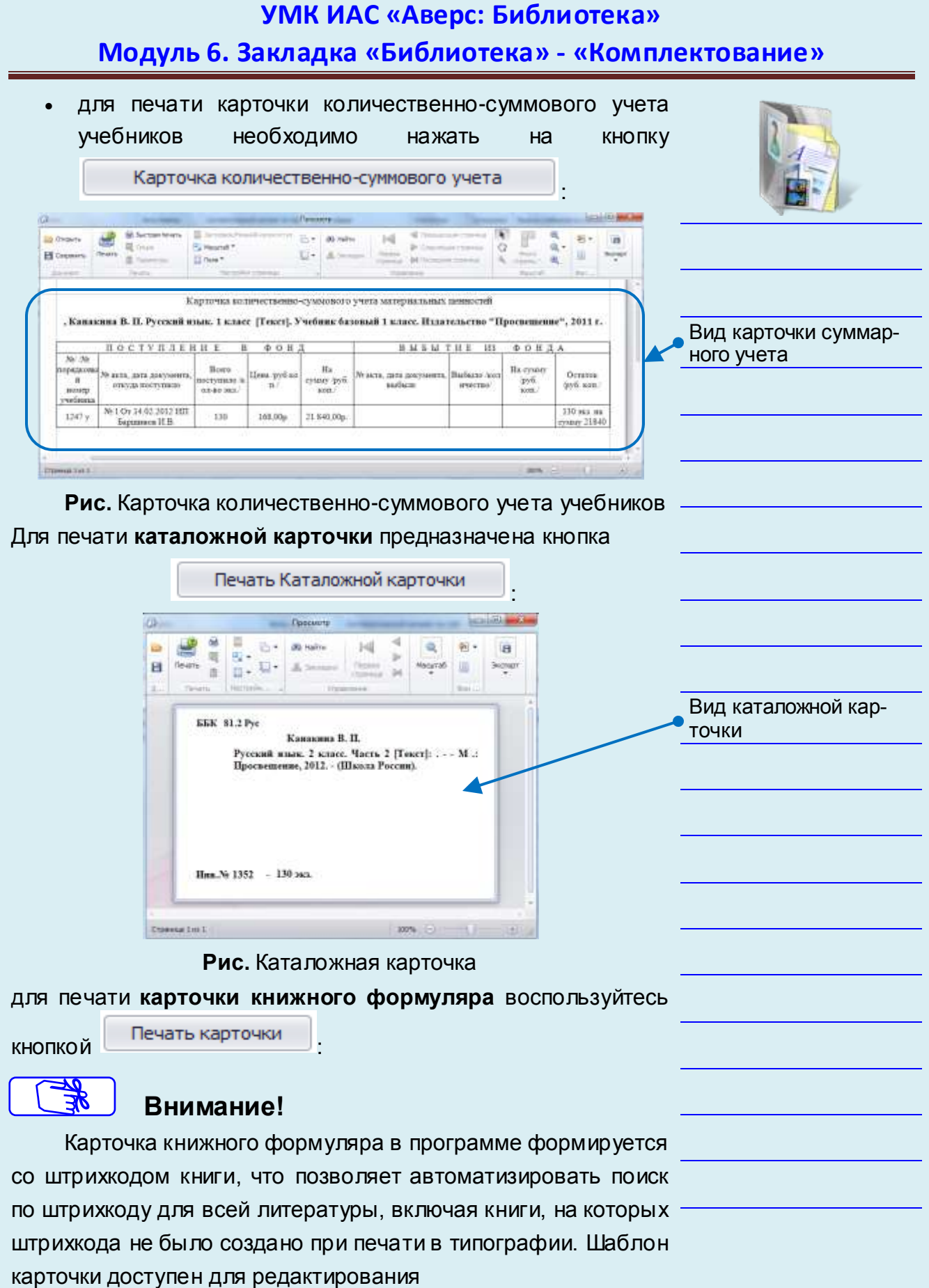

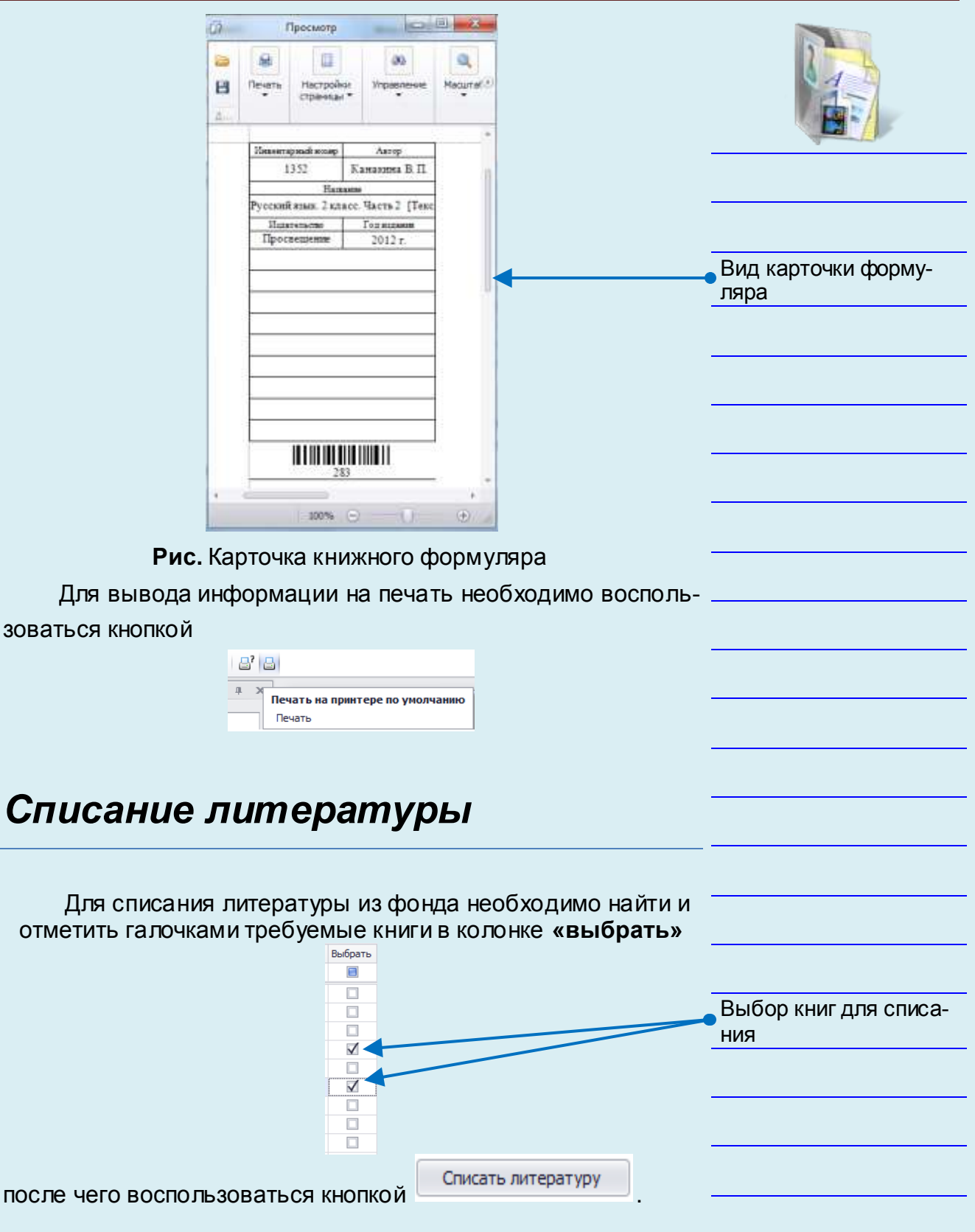

1

В открывшейся форме необходимо заполнить информа-

#### цию по списанию:

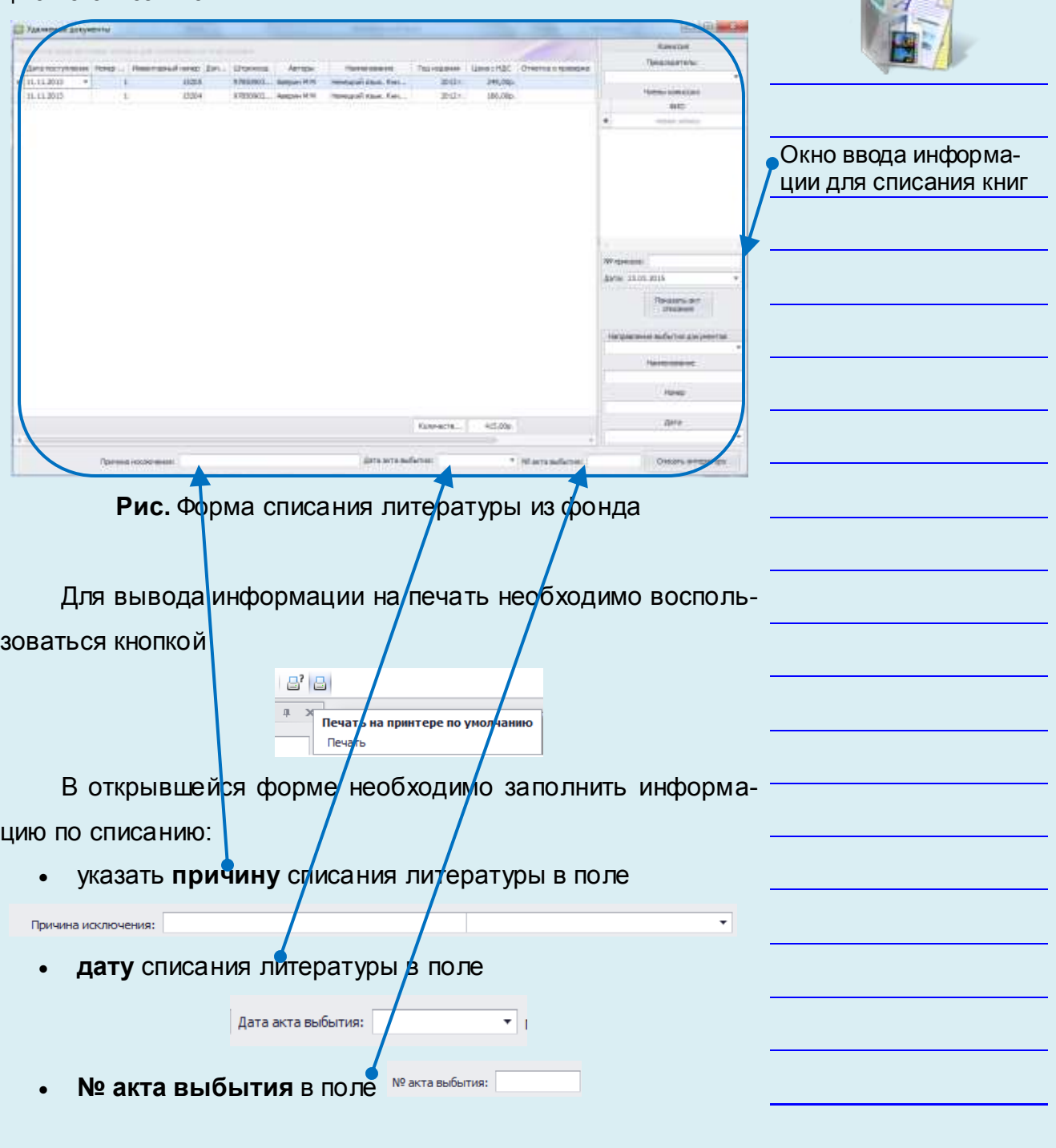

## **УМК ИАС «Аверс: Библиотека»**

### **Модуль 6. Закладка «Библиотека» - «Комплектование»**

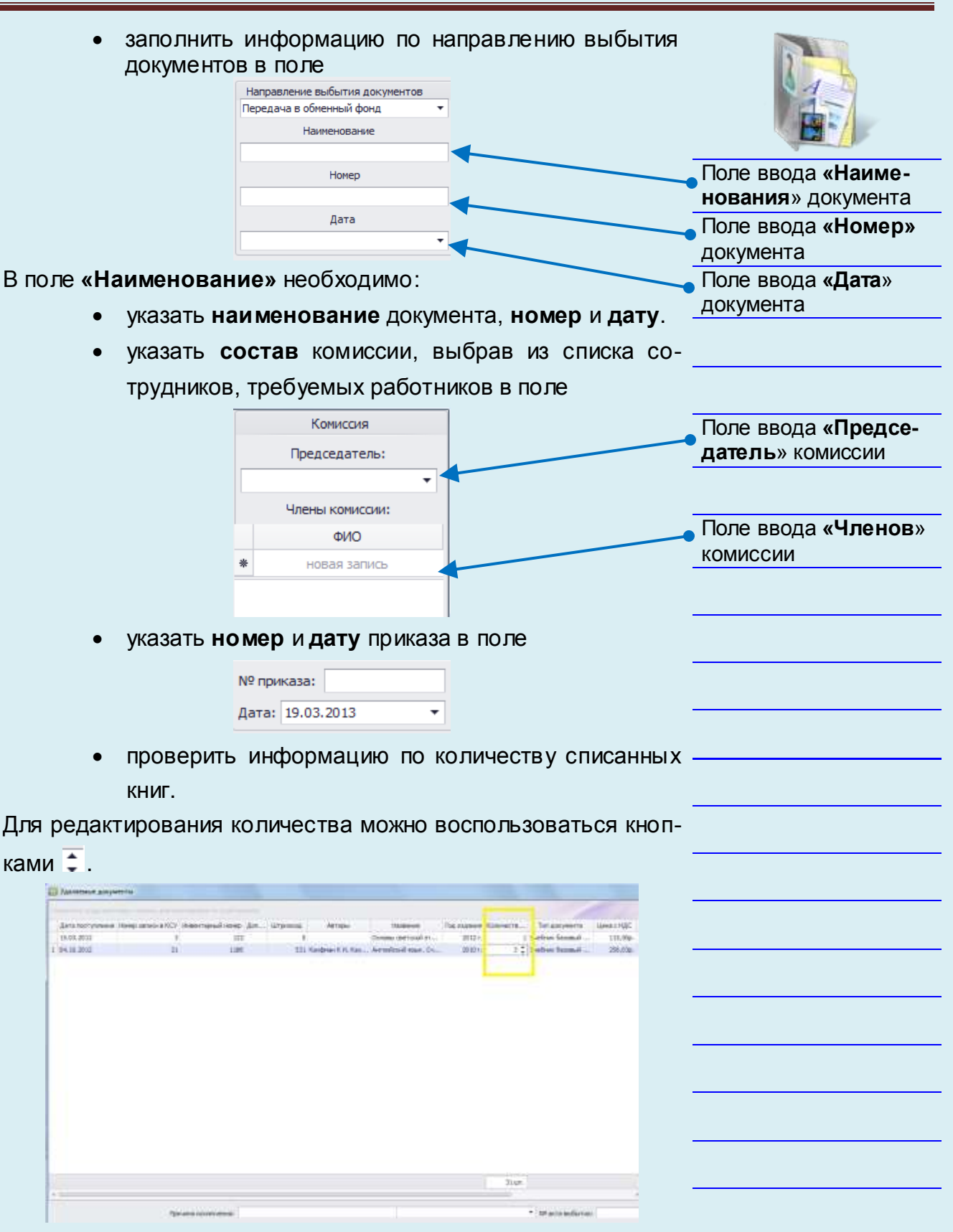

**Рис.** Редактирование количества списанных книг

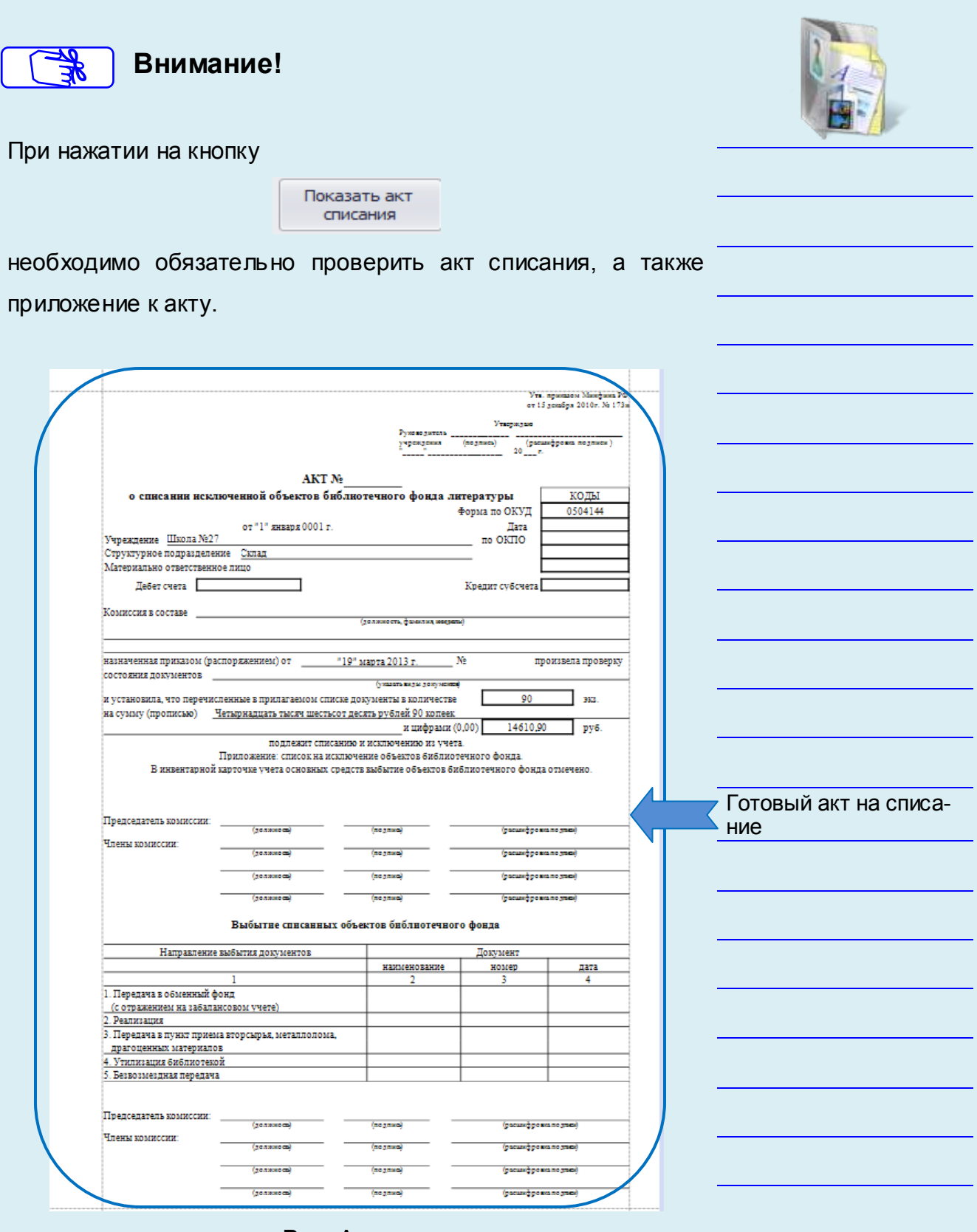

**Рис.** Акт списания

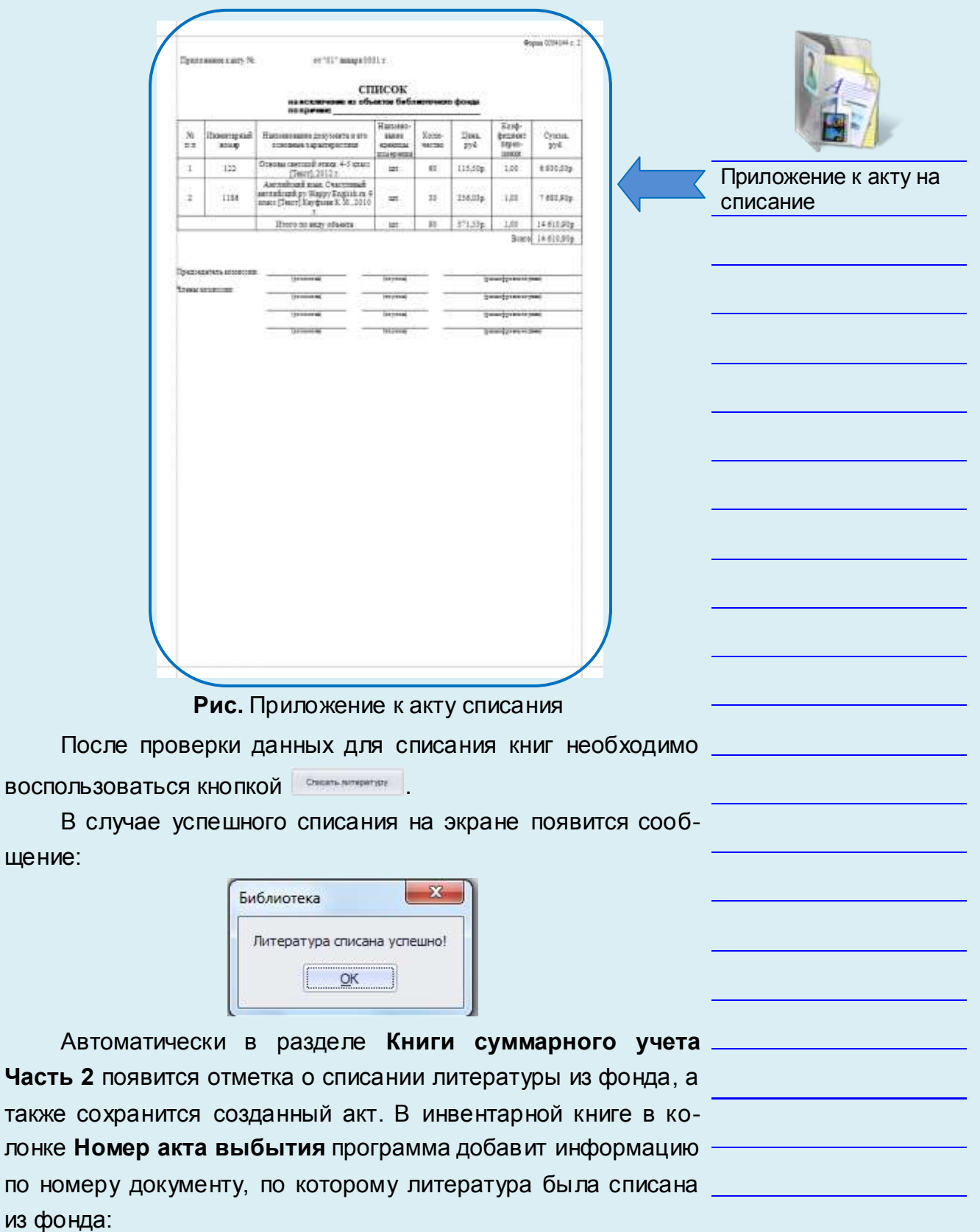

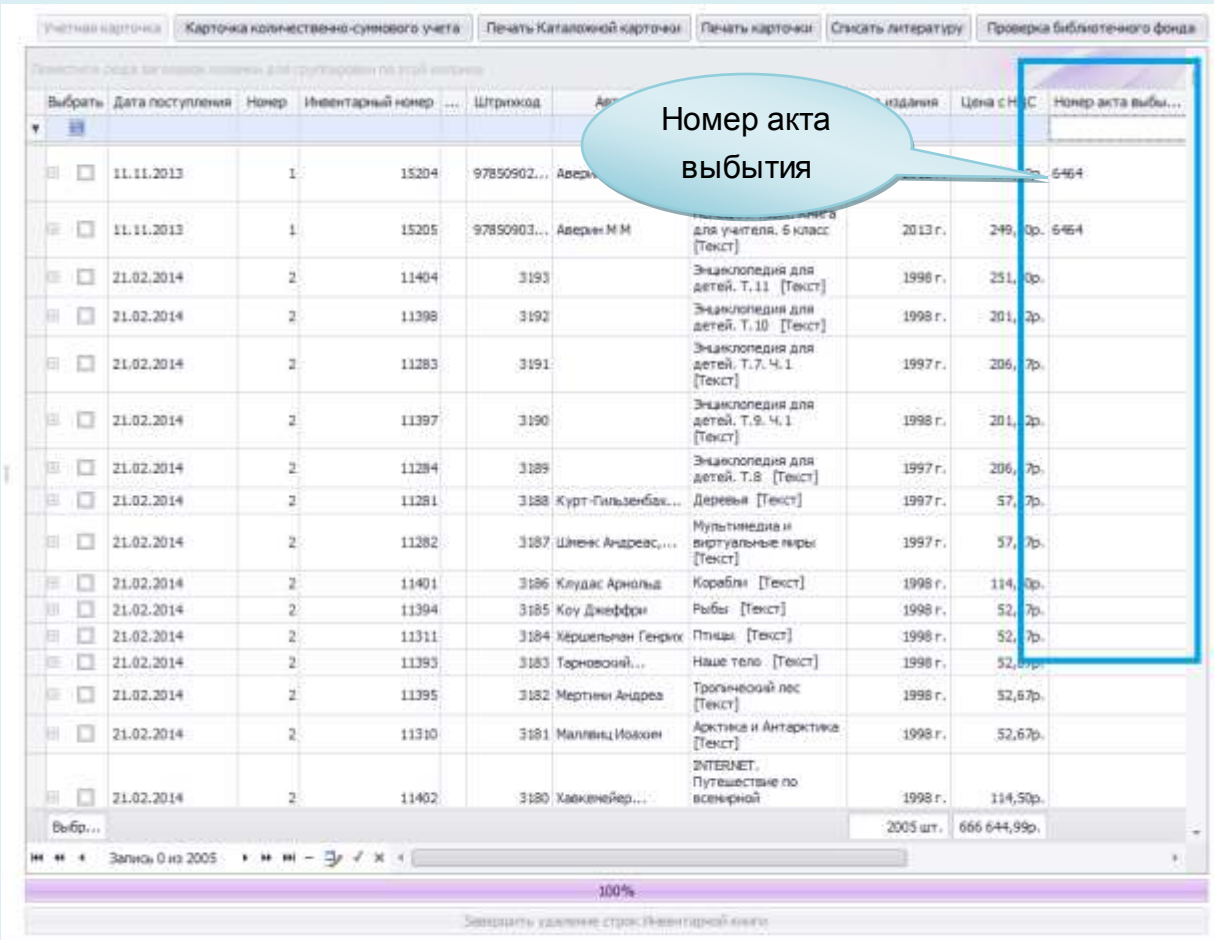

**Рис.** Отображение номера акта выбытия

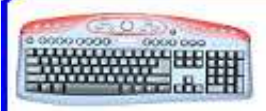

## *Проверка фонда*

**Проверка фонда** — проверка каждой единицы фонда с документами индивидуального учета с целью установления наличия в фонде произведений печати и других материалов. В ходе проверки выявляют состояние учета, правильность исключения книг, задолженность, недочеты в работе по сохранности фонда. Проверка фонда способствует восстановлению порядка в расстановке книг на полках, очищению фонда от ветхих и устаревших по содержанию книг, дублетной и непрофильной литературы. Проверка фонда проводится периодически в соответствии с графиком, утвержденным учреждением (не реже 1 раза в 7 лет), а также при смене ответственных за фонд.

В случае если в процессе проверки фонда какие-либо книжные издания были не обнаружены, для формирования акта о проверке фонда необходимо найти и отметить галочками требуемые книги в колонке «выбрать»

Выбрать  $\Box$  $\Box$  $\Box$  $\Box$ Выбор книг для акта о  $\blacktriangledown$ проверке фонда $\Box$  $\blacktriangledown$  $\Box$  $\Box$  $\Box$ затем воспользоваться кнопкой

Проверка библиотечного фонда

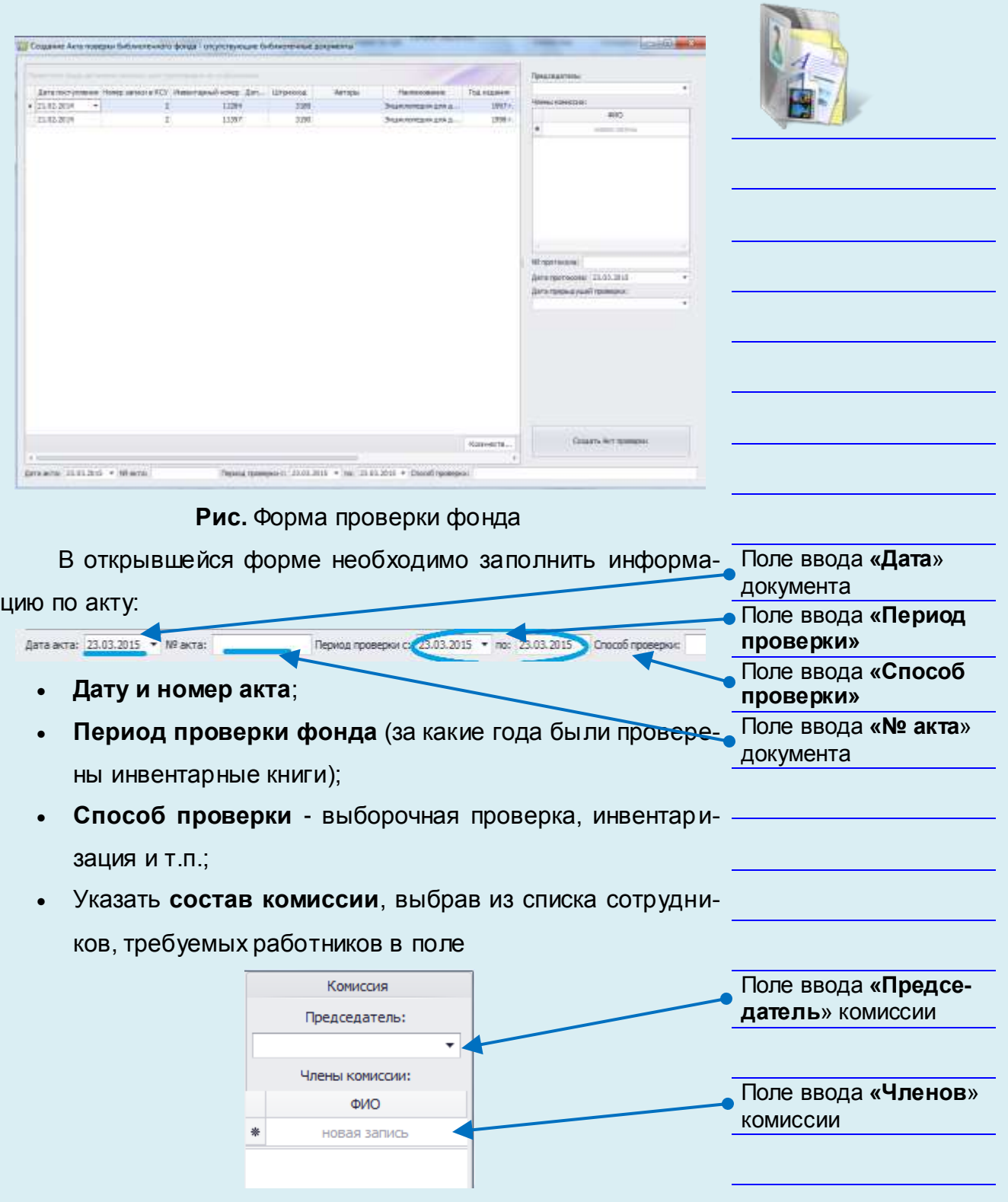

#### **УМК ИАС «Аверс: Библиотека» Модуль 6. Закладка «Библиотека» - «Комплектование»** Заполнить информацию по протоколу NF recrocara: Дата протокола: 23.03.2015 Дата прерыдущей проверки: Проверить информацию по количеству недостающих книг, Поле ввода **«№ протокола»** а при необходимости отредактировать их количество можно с Поле ввода **«Дата**  помощью кнопок **протокола»** Поле ввода **«Дата**  Создание Акта поверки библиотечного фонда - отсутствующие библиотечные документы **предыдущей проверки»**Тип документа | Цена с НДС | Общая сумка с НДС | Структ Штриннод Авторы Hallendsavie Подиздани Konnecto ... 0 Topsport B.C., Kru., Address H.L. [Texct]  $129 - 2$ drew fascasili I  $-2011$  $0,000$ 6.00p. Closed Для сохранения акта необходимо воспользоваться кнопкой Создать Акт проверки  $\overline{\mathbf{x}}$ Библиотека Акт проверки фонда создан успешно!  $\overline{\mathsf{G}}$ K **Рис.** Создание акта проверки фонда Созданные акты хранятся в **разделе 7.7.**

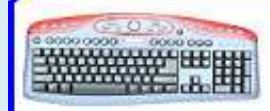

## *Редактирование данных*

В случае если в процессе добавления книг в программу были допущены ошибки либо введены не все данные по книге, в разделе **«Инвентарные книги»** любую информацию можно отредактировать.

Рассмотрим различные случаи редактирования данных в программе:

#### 1. **Неправильно указан инвентарный номер книги**

Для редактирования инвентарного номера книги необходимо поиском найти нужную запись, кликнуть в поле **«Инвентарный номер»** у выбранной записи и ввести корректный инвентарный номер.

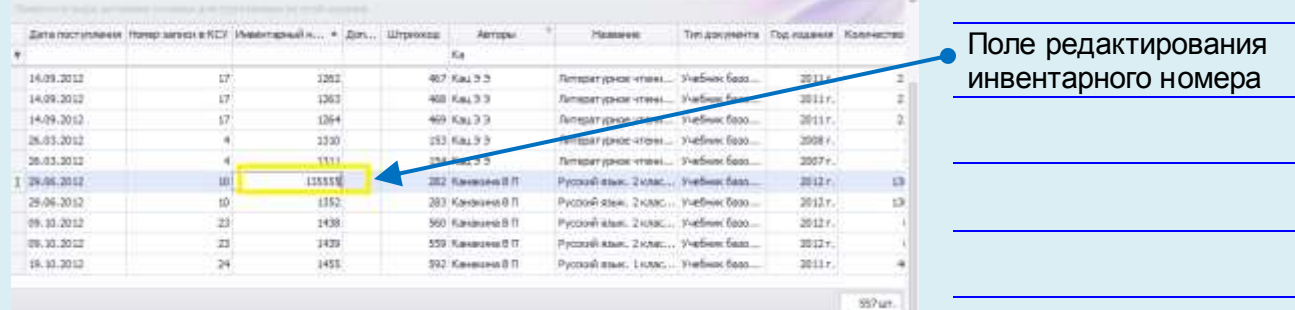

**Рис.** Редактирование инвентарного номера книги

Для сохранения изменений необходимо воспользоваться кнопкой

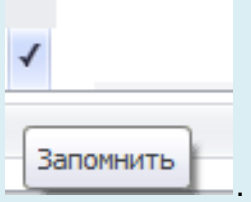

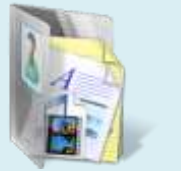

### **УМК ИАС «Аверс: Библиотека»**

### **Модуль 6. Закладка «Библиотека» - «Комплектование»**

### 2. **Неправильно указано (либо не указано) место хранение книги - структурное подразделение**

Для редактирования (либо ввода) структурного подразделения книги необходимо поиском найти нужную запись, навести

на нее курсор, воспользоваться кнопкой .

В поле **«Структурное подразделение»** у выбранной записи из выпадающего списка выбрать нужное структурное подразделение.

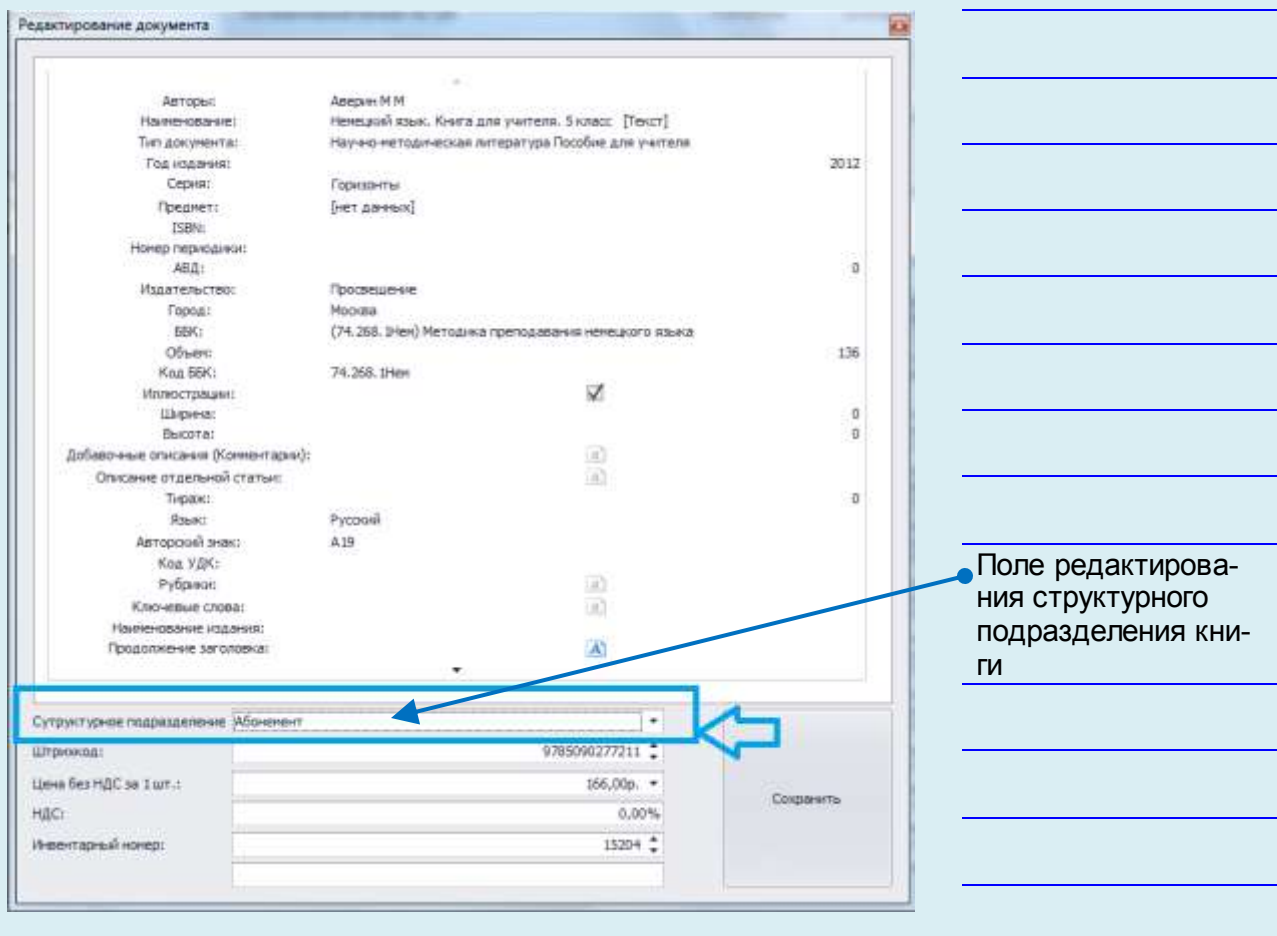

**Рис.** Редактирование структурного подразделения книги

Для сохранения изменений необходимо воспользоваться кнопкой

Сохранить

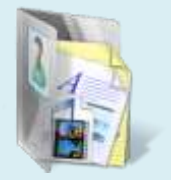

### 3. **Неправильно указано количество поступивших учебников**

Для редактирования количества поступивших учебников необходимо поиском найти нужную запись, навести на нее курсор, воспользоваться кнопкой .

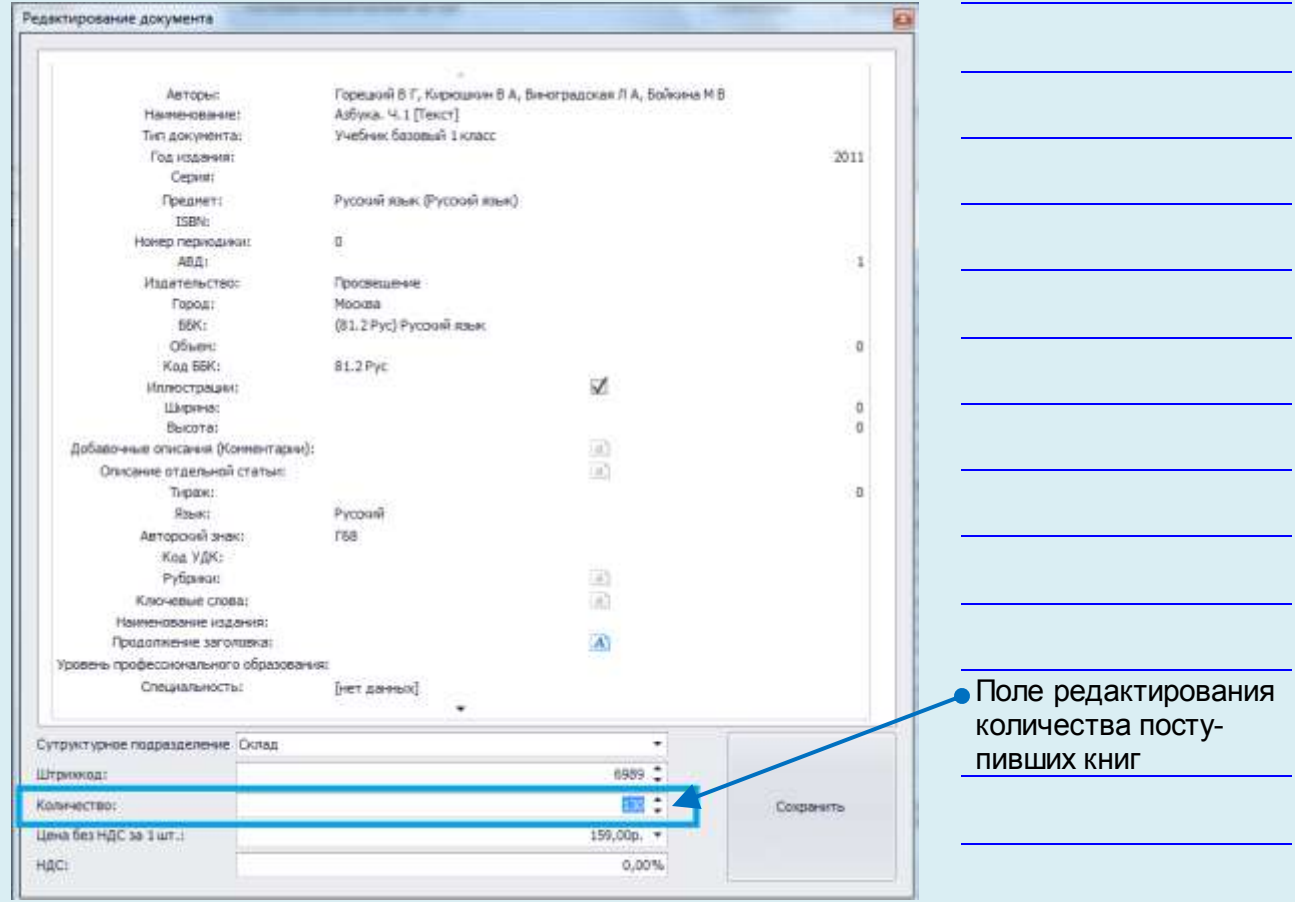

**Рис.** Редактирование количества поступивших учебников

В открывшейся форме в поле **«Количество»** необходимо исправить количество учебников. Для сохранения данных воспользоваться кнопкой

Сохранить

### 4. **Не полностью введены данные по библиографическому описанию книги**

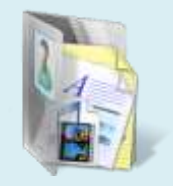

Для редактирования библиографического описания книги необходимо поиском найти нужную запись, навести на нее кур-

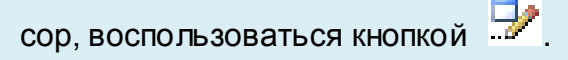

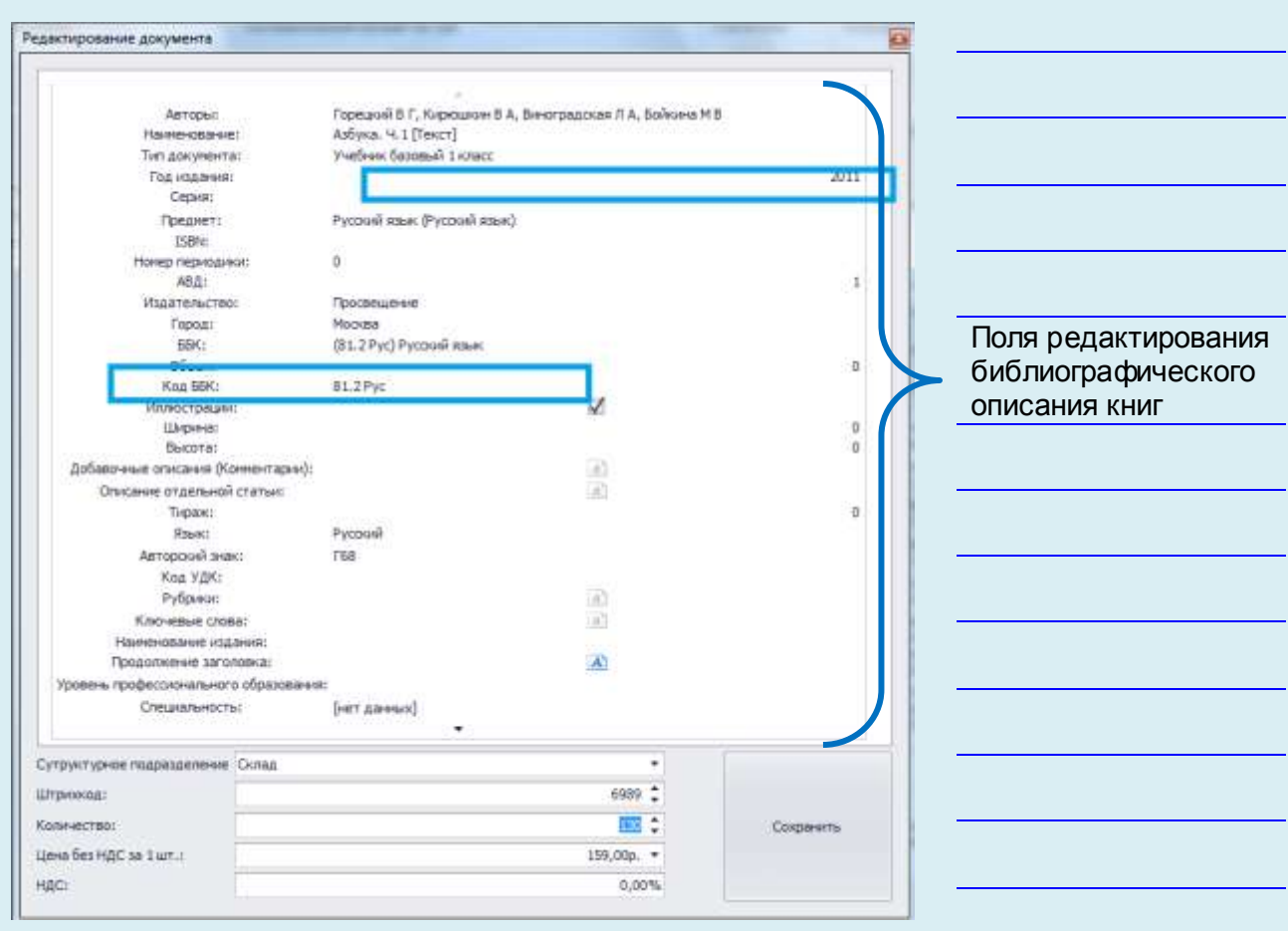

**Рис.** Редактирование библиографического описания книги

В открывшейся форме необходимо исправить либо дополнить библиографическое описание книги. Для сохранения данных воспользоваться кнопкой

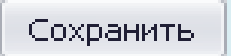

#### 5. **Неправильно создан штрихкод книги**

Для редактирования штрикода книги необходимо поиском найти нужную запись, навести на нее курсор,

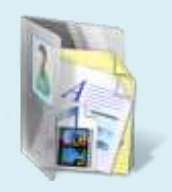

воспользоваться кнопкой .

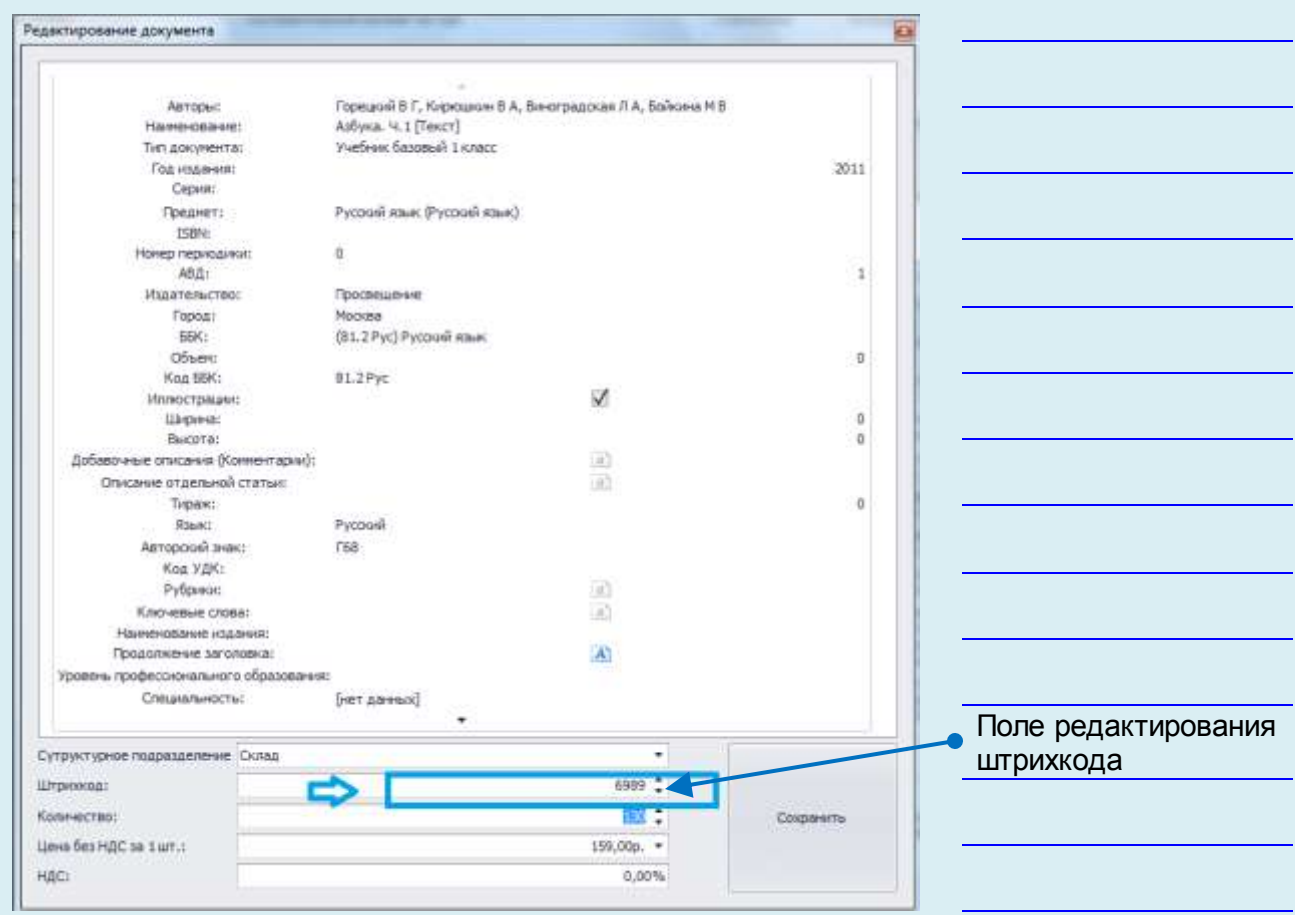

**Рис.** Редактирование штрихкода

В открывшейся форме в поле **«Штрихкод»** необходимо исправить штрихкод вручную (либо отсканировать штрихкод книги). Для сохранения данных необходимо воспользоваться кнопкой

Сохранить

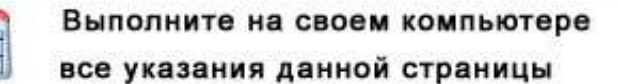

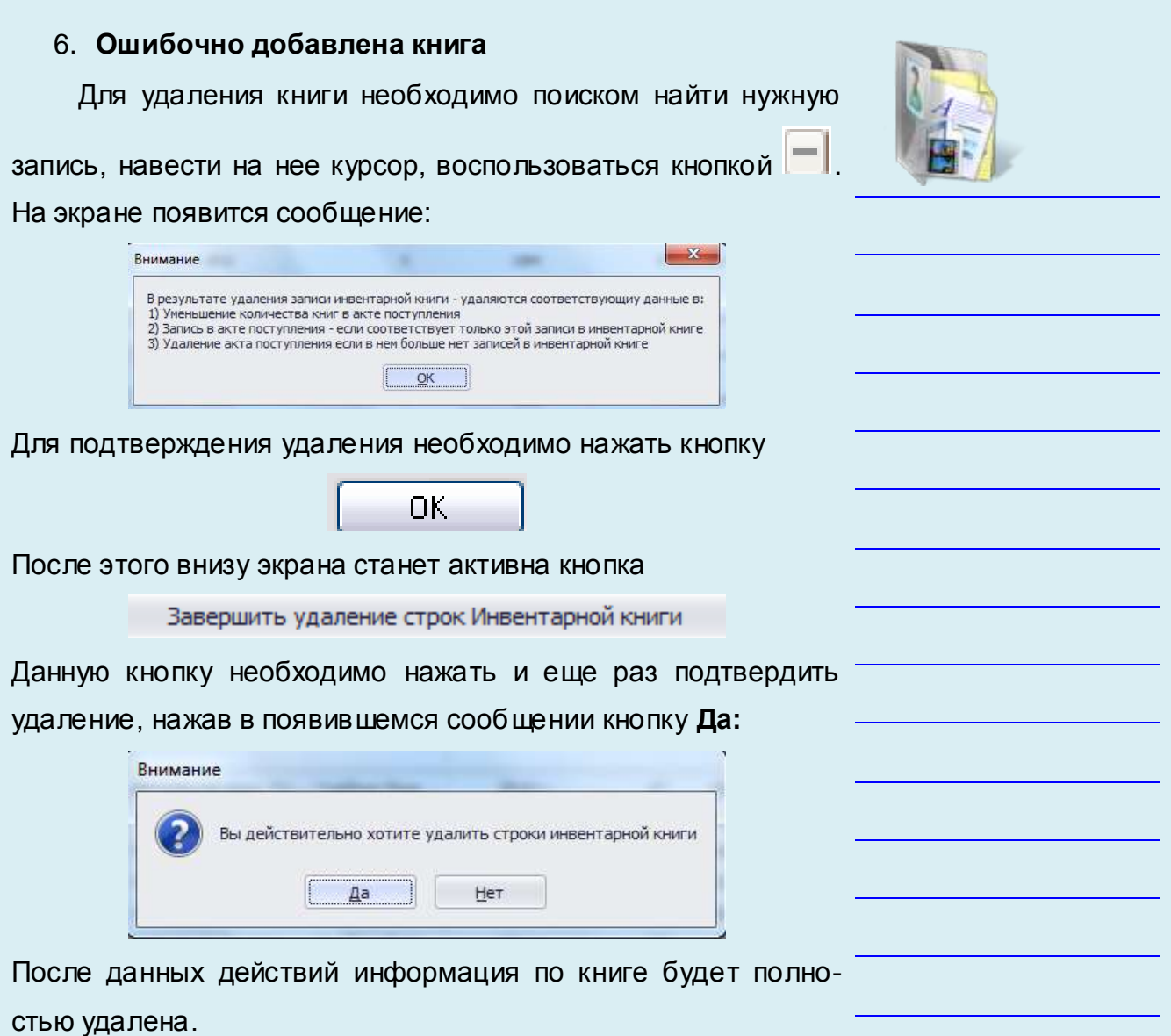

Выполните на своем компьютере

все указания данной страницы

WARNER THE

## *Тетрадь замены*

Раздел предназначен для просмотра информации по созданным заменам по утерянным читателями и принятых взамен документам.

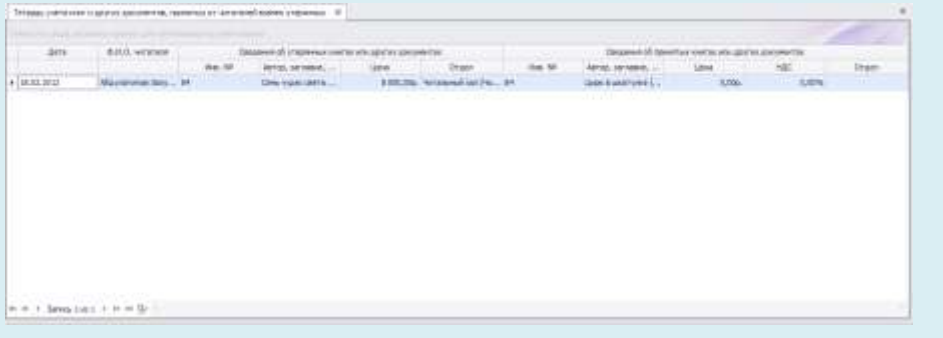

**Рис.** Тетрадь замены

В разделе хранятся сведения об утерянных книгах, а также сведения о принятых книгах в фонд взамен утерянных. При необходимости редактирования записей тетради замен док ументов необходимо воспользоваться разделом «Акты замены».